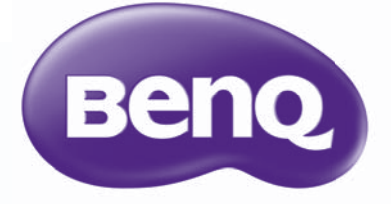

W1070+/W1080ST+ Projector Digital Série Cinema em Casa Manual do Utilizador

# Conteúdo

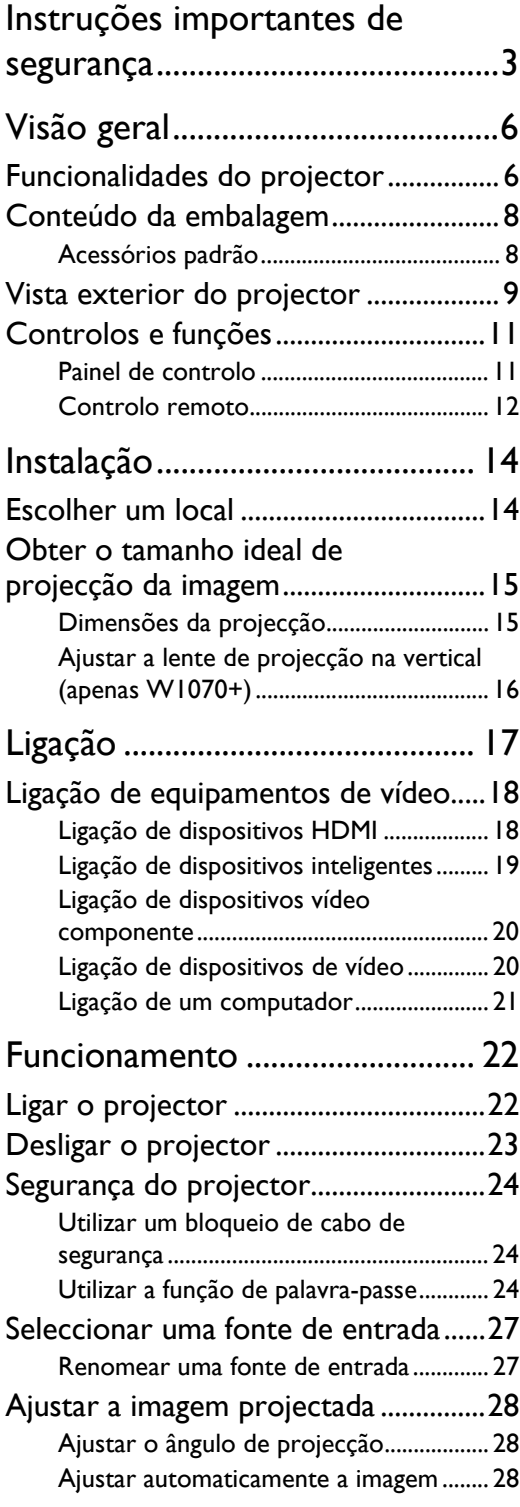

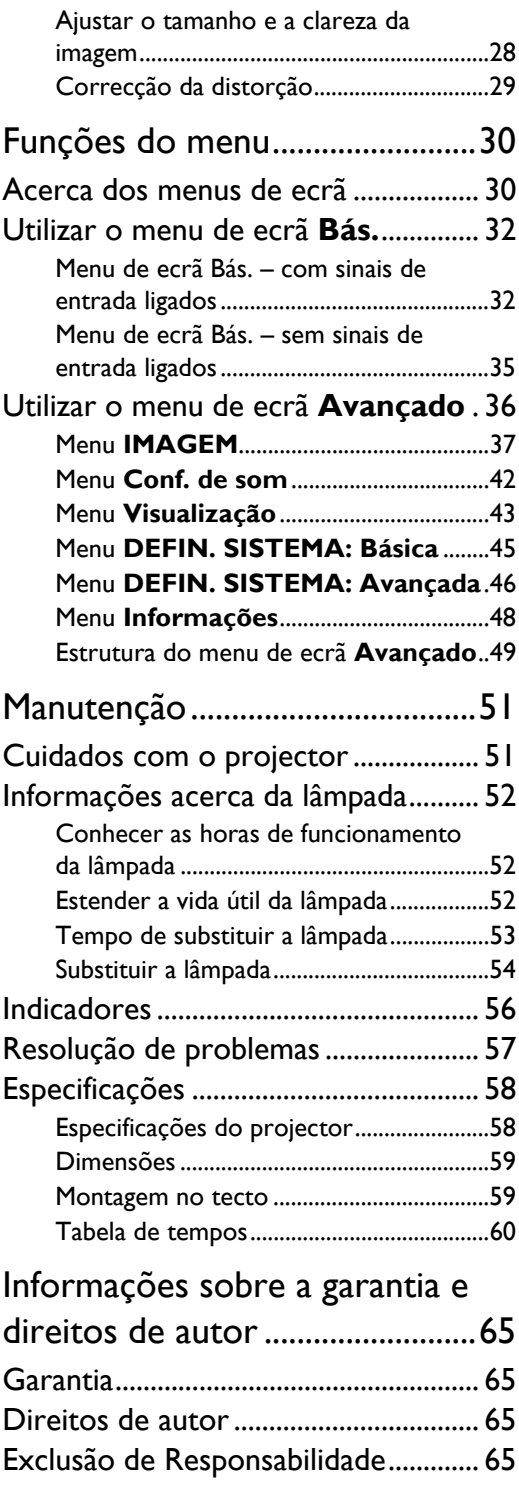

# <span id="page-2-0"></span>Instruções importantes de segurança

O seu projector foi concebido e testado de forma a satisfazer as mais recentes normas relativas à segurança de equipamento informático e tecnológico. Contudo, para garantir uma utilização segura deste produto, é importante que siga as instruções mencionadas neste manual e indicadas no produto.

1. Leia este manual do utilizador antes de utilizar o projector. Mantenha este manual num local seguro para futuras referências.

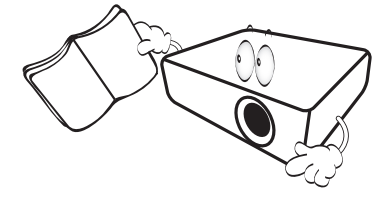

- 2. Coloque sempre o projector numa superfície nivelada e horizontal durante o funcionamento.
	- Não coloque o projector num carro, suporte ou mesa instável porque pode cair e avariar.
	- Não coloque substâncias inflamáveis perto do projector.
	- Não utilize caso a inclinação for de um ângulo superior a 10 graus, da esquerda para a direita, ou superior a 15 graus da frente para trás.

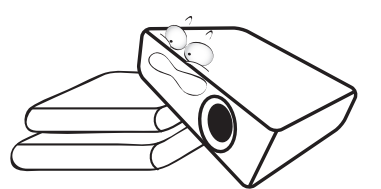

3. Não coloque o projector na vertical. Caso contrário, poderá provocar a queda do projector, causando ferimentos ou danos.

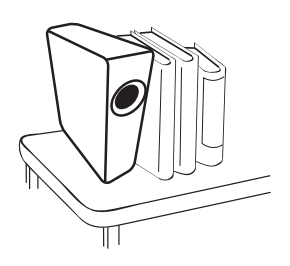

- 4. Não coloque o projector em nenhum dos seguintes ambientes:
	- Espaços fechados ou com fraca ventilação. Deixe uma distância mínima de 50 cm até às paredes, de forma a deixar o ar circular livremente em redor do projector.
	- Locais cujas temperaturas possam atingir níveis excessivamente elevados, tais como o interior de uma viatura com as janelas completamente fechadas.
	- Locais em que humidade excessiva, poeiras ou fumo de cigarros possam contaminar os componentes ópticos e reduzir a vida útil do projector e escurecer o ecrã.

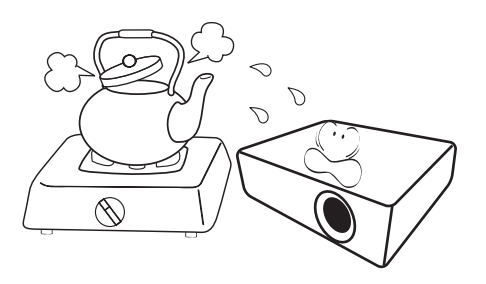

- Locais perto de alarmes de incêndios.
- Locais com uma temperatura ambiente superior a 35°C/95°F.
- Locais em que a altitude é superior a 3000 m (10000 pés).

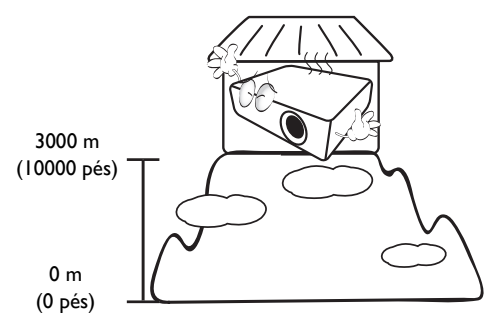

- 5. Não obstrua os orifícios de ventilação com o projector ligado (mesmo no modo de espera).
	- Não cubra o projector com nenhum objecto.
	- Não coloque o projector sobre um cobertor, roupa de cama ou qualquer outra superfície macia.

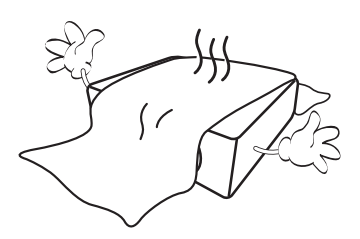

6. Em locais onde a voltagem da rede pode variar cerca de ±10 volts, recomenda-se a utilização de um estabilizador, protector de picos, ou uma fonte de alimentação ininterrupta (UPS) conforme adequado à sua utilização.

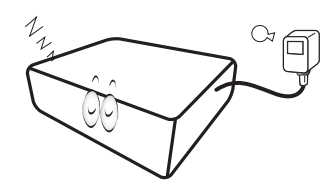

7. Não utilize o projector como degrau, nem coloque objectos pesados sobre o mesmo.

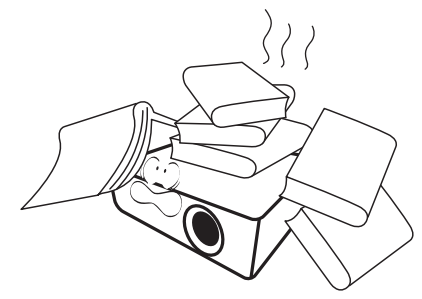

8. Não coloque líquidos perto ou sobre o projector. O derrame de líquido no projector invalida a garantia. Se o projector ficar molhado, desligue-o da tomada de alimentação e contacte a BenQ para pedir assistência técnica.

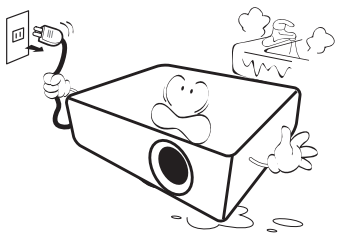

9. Não olhe directamente para a lente do projector durante o funcionamento. Poderá danificar a sua visão.

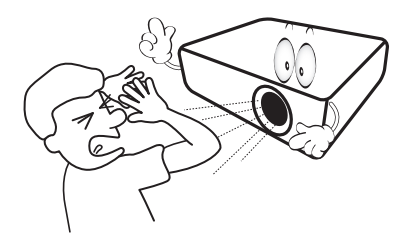

10. Não utilize a lâmpada do projector além das horas de utilização definidas. Embora seja raro, as lâmpadas podem partir caso sejam utilizadas excessivamente para além do prazo de validade.

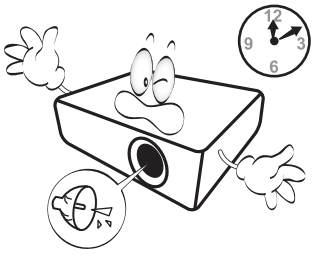

11. A lâmpada atinge temperaturas extremamente elevadas durante o funcionamento. Antes de retirar o conjunto da lâmpada para substituição, deixe o projector arrefecer durante cerca de 45 minutos.

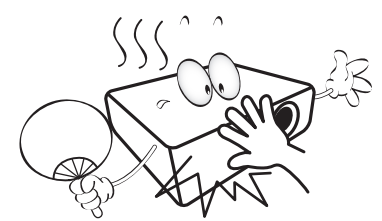

12. Nunca tente substituir a unidade da lâmpada antes de o projector arrefecer e ter sido desligado da corrente.

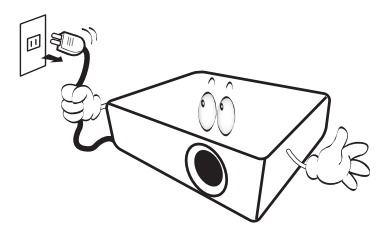

13. Este projector tem capacidade para projectar imagens invertidas, o que é útil para configurações de montagem no tecto. Utilize apenas o kit de montagem no tecto da BenQ.

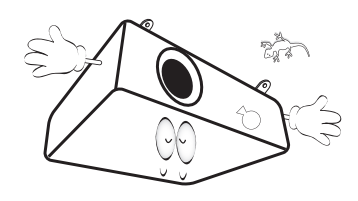

## $\wedge$  Montagem do projector no tecto

**Se pretender montar o projector no tecto, recomendamos vivamente a utilização de um kit adequado de montagem no tecto para projectores BenQ e que se certifique da perfeição e segurança da instalação.**

**Se utilizar um kit de montagem no tecto para projectores de uma marca que não a BenQ, existe o risco de queda do projector devido a uma instalação incorrecta, provocada pela utilização de parafusos com um comprimento ou calibre incorrectos.**

**Pode adquirir um kit de montagem no tecto para projectores BenQ no local onde adquiriu o projector BenQ. A BenQ recomenda a aquisição de um cabo de segurança separado compatível com bloqueio Kensington, que deve ser instalado, de forma segura, na ranhura para bloqueio Kensington no projector e na base do suporte de montagem no tecto. Isto terá o papel secundário de segurar o projector caso a ligação ao suporte de montagem se solte.**

14. Não tente desmontar o projector. Existem altas voltagens perigosas no interior que podem provocar a morte, caso entre em contacto com peças sob tensão. A única parte que pode receber manutenção por parte do utilizador é a lâmpada. Consulte a página [54](#page-53-0).

Nunca deverá desmontar ou remover qualquer uma das outras tampas. A manutenção só deve ser efectuada por técnicos devidamente qualificados.

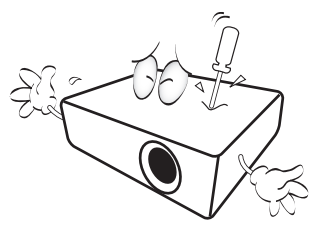

- **Guarde a embalagem original para possível transporte no futuro. Se necessitar de embalar o projector após a utilização, ajuste as lentes numa posição adequada, coloque a protecção à volta da mesma e encaixe a protecção da lente e do projector para evitar danos durante o transporte.**
- 15. Quando achar que é necessário assistência, leve o projector a um técnico qualificado.

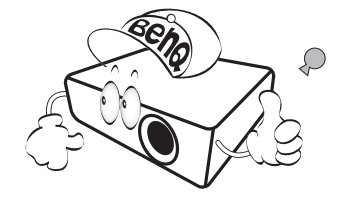

## Condensação da humidade

Nunca opere o projector imediatamente após o mover de um local frio para um local quente. Quando o projector é exposto a tal alteração da temperatura, pode formar-se condensação em partes cruciais internas. Para evitar que peças importantes sejam danificadas, não utilize o projector durante, pelo menos, 2 horas quando houver uma alteração brusca de temperatura.

## Evite líquidos voláteis

Não utilize perto do projector líquidos voláteis como insecticidas ou determinados tipos de produtos de limpeza. Não permita que produtos plásticos ou de borracha entrem em contacto com o projector durante longos períodos. Deixarão marcas no acabamento. Se limpar com um pano tratado quimicamente, siga as instruções de segurança do produto de limpeza.

## Eliminação

Este produto contém os seguintes materiais, prejudiciais ao meio ambiente e ao corpo humano.

- Chumbo, presente na solda.
- Mercúrio, usado na lâmpada.

Para eliminar o produto ou as lâmpadas utilizadas, consulte as autoridades ambientais locais para informar-se sobre os regulamentos.

# <span id="page-5-0"></span>Visão geral

# <span id="page-5-1"></span>Funcionalidades do projector

#### **• Totalmente compatível com HD**

O projector é compatível com formatos de TV de Definição Padrão (SDTV) 480i, 576i, TV de Definição Melhorada (EDTV), 480p, 576p e TV de Alta Definição (HDTV) 720p, 1080i/p a 60 Hz, com o formato 1080p proporcionando uma reprodução de imagem de 1:1.

#### **• Alta qualidade de imagem**

O projector proporciona excelente qualidade de imagem devido à alta resolução, excelente luminosidade do home theater, proporção de contraste elevado, cores vívidas e reprodução em escala de cinza de qualidade.

#### **• Luminosidade alta**

O projector contém luminosidade super alta para obter uma excelente qualidade de imagem em condições de luz ambiente, ultrapassando os projectores convencionais.

#### **• Reprodução de cores vívidas**

O projector apresenta uma roda de cores de 6 segmentos que produz profundidade e gama de cores não alcançáveis com rodas de cores de segmento inferior.

#### **• Escala de cinza de qualidade**

Quando visto em um ambiente escurecido, o controlo automático de gama proporciona excelente exibição da escala de cinza, o que revela detalhes nas sombras, à noite ou em cenas escurecidas.

#### **• Keystone 2D**

O projector possui correcção da distorção horizontal (lado a lado), permitindo uma área de instalação do projector maior. Quando o projector é colocado desviado em relação ao centro, a funcionalidade de correcção da distorção 2D confere ao utilizador uma maior flexibilidade de instalação do projector, ao corrigir o efeito de trapézio utilizando ajustes horizontais e verticais.

#### **• Menu de ecrã (OSD) duplo**

Foram concebidos dois tipos de menus de ecrã para diferentes utilizações personalizadas: o menu de ecrã **Bás.** é intuitivo e mais adequado ao consumidor, enquanto o menu de ecrã **Avançado** permite uma utilização mais tradicional.

#### **• Ampla gama de entradas e formatos de vídeo**

O projector suporta uma ampla gama de entradas para ligação aos seus equipamentos de vídeo, computador e inteligentes, incluindo vídeo componente, vídeo composto, computador pessoal (tanto Mac como PC), fonte HDMI, dispositivos inteligentes que suportem MHL e um disparador de saída para ligação a sistemas de iluminação ambiente e ecrã automatizados.

#### **• Controlo de calibração com certificação ISF**

Para atingir maior padrão de desempenho, o projector incorpora as definições de modo ISF NIGHT e ISF DAY nos menus OSD, que requerem serviço de calibração profissional de instaladores ISF autorizados.

#### **• Função 3D**

Para desfrutar de filmes, vídeos e eventos desportivos em 3D e numa forma mais realista, apresentando a profundidade das imagens através de HDMI.

#### **• Altifalante(s) integrado(s)**

Altifalante(s) integrado(s) permitindo áudio mono misturado quando é ligada uma entrada áudio.

#### **• Desvio intuitivo da lente (W1070+)**

O controlo intuitivo sobre o desvio da lente oferece flexibilidade na configuração do seu projector.

**• Proporção curta projecção (W1080ST+)** A proporção de curta projecção permite uma qualidade de imagem de 1080p com distâncias menores de projecção.

#### **• SmartEco**

A tecnologia SmartEco™ poupa o consumo de energia da lâmpada até 70% dependendo do nível de luminosidade do conteúdo quando o modo **SmartEco** é seleccionado.

#### **• Compatível com o kit sem fios FHD (acessório opcional)**

Consulte a documentação do kit para saber como o utilizar.

# <span id="page-7-0"></span>Conteúdo da embalagem

Abra cuidadosamente a embalagem e verifique se tem os itens abaixo indicados. Alguns itens podem não estar disponíveis dependendo da região onde adquiriu o projector. Verifique no local de venda.

# <span id="page-7-1"></span>Acessórios padrão

#### **Alguns acessórios podem variar de região para região.**

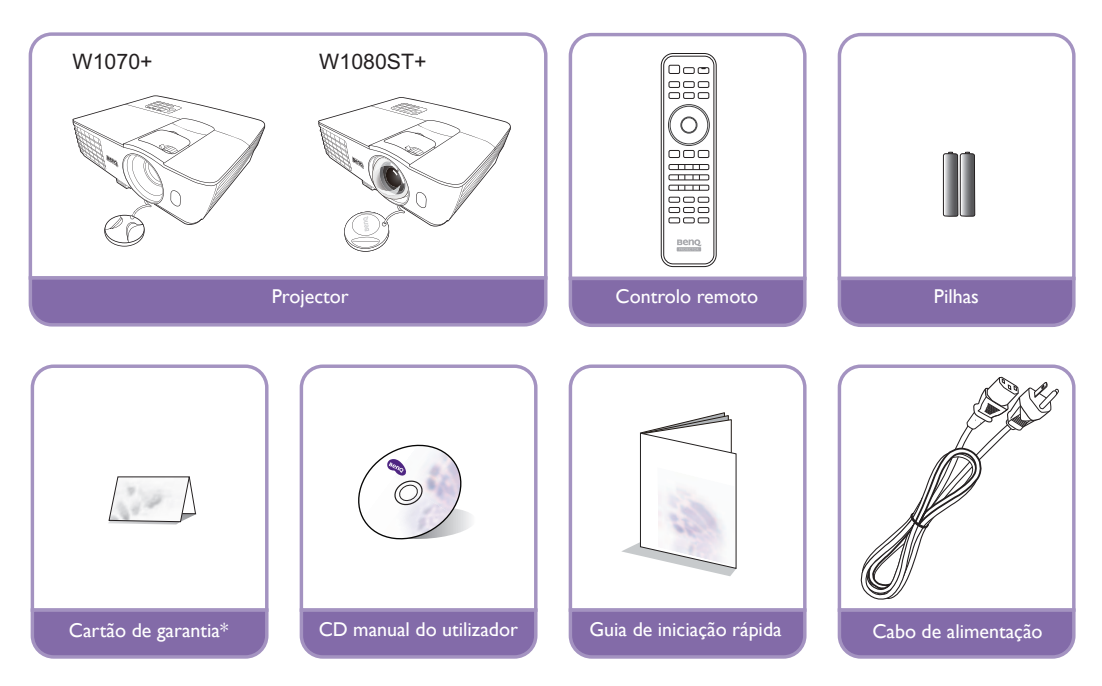

**\*O cartão de garantia é fornecido apenas para algumas regiões específicas. Consulte seu revendedor para obter informações detalhadas.**

## Acessórios opcionais

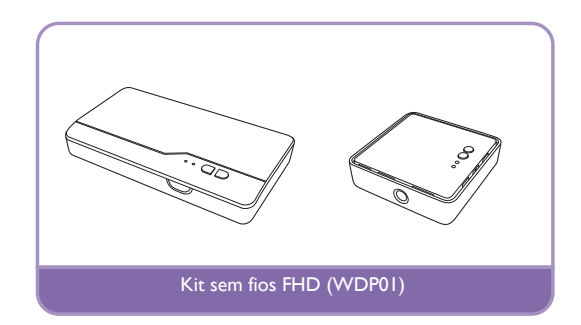

# <span id="page-8-0"></span>Vista exterior do projector

### Vista frontal e superior

#### W1070+

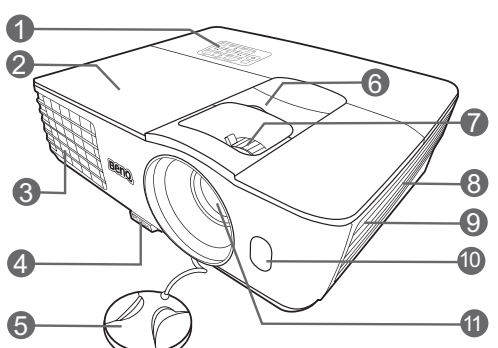

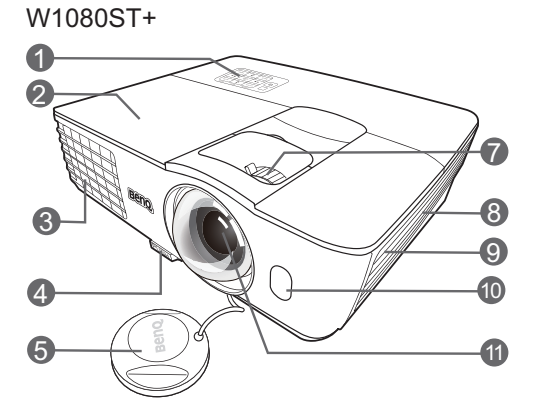

- **1. Painel de controlo (Consulte [Painel de](#page-10-1)  [controlo](#page-10-1) para mais informações.)**
- **2. Tampa da lâmpada**
- **3. Ventilação (saída de ar quente)**
- **4. Botão de libertação rápido**
- **5. Tampa da lente**
- **6. Alavanca de desvio da lente**
- **7. Anel de focagem e zoom**
- **8. Grelha (entrada de ar fresco)**
- **9. Grelha do altifalante**
- **10.Sensor de IR frontal**
- **11.Lente de projecção**

Consulte [Ligação de equipamentos de vídeo](#page-17-0) para informações sobre a ligação.

<span id="page-9-0"></span>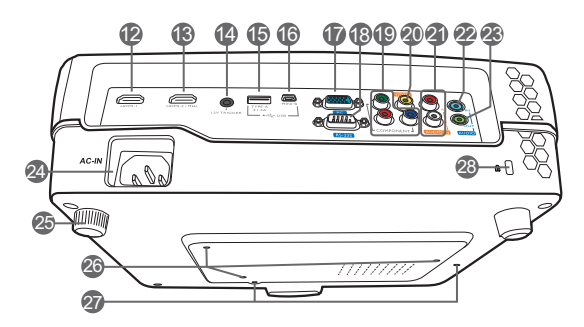

- Vista traseira e lateral **12.Porta de entrada HDMI**
	- **13.Porta de modo duplo MHL/HDMI O projector também poderá ser utilizado para carregar o dispositivo inteligente compatível com MHL ligado, desde que a energia alimente o projector.**
	- **14.Terminal de saída de 12 V CC Utilizado para ligar dispositivos externos, tais como um ecrã eléctrico ou um comando de luz, etc. Consulte o seu revendedor local sobre como ligar estes dispositivos.**
	- **15.Porta USB tipo A Utilizada para carregar a caixa receptora do kit sem fios FHD (WDP01) (acessório opcional).**
	- **16.Porta mini USB Utilizada para reparações.**
	- **17.Tomada de entrada de sinal RGB (PC)/ Vídeo componente (YPbPr/YCbCr)**
	- **18.Porta de controlo RS-232 Utilizada para ligar a um PC ou controlo de cinema caseiro/sistema de automatização.**
	- **19.Entradas de vídeo componente (RCA) suporta sinais de vídeo Y/PB/PR ou Y/CB/CR**
	- **20.Tomada de entrada de vídeo**
	- **21.Tomadas de entrada áudio (L/R)**
	- **22.Tomada de entrada áudio**
	- **23.Tomada de saída de áudio**
	- **24.Entrada do cabo de alimentação de CA**
	- **25.Pé de ajuste traseiro**
	- **26.Orifícios para montagem no tecto**
	- **27.Orifícios para montagem do kit sem fios FHD**
	- **28.Ranhura para bloqueio Kensington**

# <span id="page-10-0"></span>Controlos e funções

## <span id="page-10-1"></span>Painel de controlo

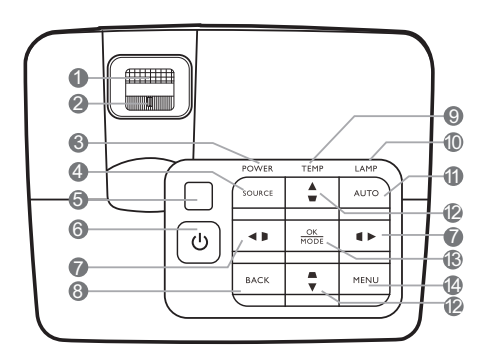

- **1. Anel de focagem** Ajusta a focagem da imagem projectada.
- **2. Anel de zoom** Ajusta o tamanho da imagem.
- **3. POWER (Luz indicadora de corrente)** Acende-se ou fica intermitente quando o projector está em funcionamento.
- **4. SOURCE** Apresenta a barra de selecção da fonte.
- **5. Sensor remoto IR de topo**
- **6. LIGAR/DESLIGAR**

Liga ou coloca o projector no modo de espera.

- <span id="page-10-2"></span>7. Teclas de distorção/seta  $($   $\blacktriangleleft$  / **b**,  $\blacktriangleleft$  / **b**) Corrigem manualmente as imagens distorcidas resultantes dos ângulos de projecção. Quando o menu de ecrã (OSD) está activo, as teclas [#7](#page-10-2) e [#12](#page-10-3) são utilizadas como setas de direcção, para seleccionar os itens do menu pretendidos e para fazer ajustes.
- **8. BACK**

Regressa ao menu OSD anterior, sai e guarda as definições de menu.

**9. TEMP (Luz de aviso da temperatura)** Acende-se ou pisca a vermelho se a temperatura do projector estiver demasiado alta.

#### **10.LAMP (Luz indicadora de estado LÂMPADA)**

Indica o estado da lâmpada. Acende-se ou fica intermitente quando a lâmpada tiver algum problema.

#### **11.AUTO**

Determina automaticamente os tempos de melhor imagem para a imagem apresentada.

<span id="page-10-3"></span>12. Teclas de distorção/seta  $(\triangle / \blacktriangledown, \triangle / \blacktriangledown)$ Corrigem manualmente as imagens distorcidas resultantes dos ângulos de projecção. Quando o menu de ecrã (OSD) está activo, as teclas #[7](#page-10-2) e [#12](#page-10-3) são utilizadas como setas de direcção, para seleccionar os itens do menu pretendidos e para fazer ajustes.

#### **13.OK/MODE**

- Selecciona um modo de imagem disponível.
- Confirma a selecção do item de menu de ecrã (OSD).

#### **14.MENU**

- Acede ao menu de ecrã (OSD).
- Regressa ao menu OSD anterior, sai e guarda as definições de menu.

## <span id="page-11-0"></span>Controlo remoto

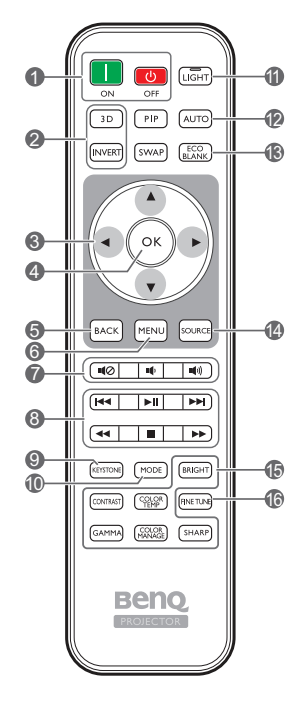

#### **1. ON, OFF**

Liga ou desliga o projector.

#### **2. 3D, INVERT**

Abre o menu **3D**e liga e desliga a função de inversão.

#### **3.** Teclas de seta (◀ Esquerda, ▶ Direita, **A Cima, ▼ Baixo)**

Quando o menu de ecrã (OSD) está activo, estas teclas são utilizadas como setas de direcção, para seleccionar os itens do menu pretendidos e para fazer ajustes.

Quando o menu de ecrã está desligado e o modo de ligação MHL está activo, estas teclas estão disponíveis para controlar o dispositivo inteligente.

#### **4. OK**

Confirma o item de menu (OSD) seleccionado. Quando o menu de ecrã está desligado e o modo de ligação MHL está activo, utilize a tecla para confirmar a selecção no menu de ecrã do dispositivo inteligente.

#### **5. BACK**

Regressa ao menu OSD anterior, sai e guarda as definições de menu.

Quando o menu de ecrã está desligado e o modo de ligação MHL está activo, utilize a tecla para regressar ou sair do menu de ecrã do dispositivo inteligente.

#### **6. MENU**

- Acede ao menu de ecrã (OSD).
- Regressa ao menu OSD anterior, sai e guarda as definições de menu.

#### **7.**  $\blacksquare$   $\heartsuit$ ,  $\blacksquare$   $\blacksquare$ ,  $\blacksquare$

- **Sem som:** Liga ou desliga o som do projector.
- **Volume Baixo**: Reduz o volume do projector.
- **Volume Cima**: Aumenta o volume do projector.
- **8. Botões de controlo MHL**

#### **( Recuar, Reproduzir/Pausa, Avancar, «Rebobinar, Parar, Parar, Avances Avançar rapidamente)**

Avança para o ficheiro anterior/reproduz/pausa/ avança para o ficheiro seguinte/rebobina/avança durante a reprodução de multimédia. Disponível apenas quando controla o seu dispositivo inteligente no modo MHL.

**Quando o menu de ecrã está desligado e o modo de ligação MHL está activo, estes botões estão disponíveis para controlar o dispositivo inteligente: teclas de seta, OK, BACK, e botões de controlo MHL.**

#### **9. KEYSTONE**

Abre a janela **Keystone 2D**. Utilize as **Teclas de seta** para corrigir manualmente imagens distorcidas resultantes dos ângulos de projecção.

#### **10.MODE**

Selecciona um modo de imagem disponível.

#### **11.LIGHT**

O LED de retroiluminação acende-se e fica ligado durante aproximadamente 30 segundos quando prime qualquer tecla no controlo remoto. Premir qualquer outra tecla no espaço de 10 segundos desliga o LED de retroiluminação.

#### **12.AUTO**

Determina automaticamente os tempos de melhor imagem para a imagem apresentada.

#### **13.ECO BLANK**

Utilizado para esvaziar a imagem do ecrã.

#### **14.SOURCE**

Apresenta a barra de selecção de fonte.

#### **15.Teclas de ajuste da qualidade da imagem**

Estas teclas de função executam as mesmas tarefas especificadas no menu OSD.

#### **16.FINE TUNE**

Apresenta a janela **Afinação da temperatura da cor**. Consulte [Afinação da temperatura da](#page-39-0)  [cor](#page-39-0) para mais informações.

**As teclas PIP e SWAP não estão disponíveis.** 

#### Instalar/substituir as pilhas do controlo remoto

- 1. Prima e deslize a tampa das pilhas, como indicado.
- 2. Retire as pilhas antigas (se necessário) e introduza duas pilhas novas AAA. Certifique-se de que os terminais positivos e negativos estão correctamente colocados, como indicado.
- 3. Deslize a tampa das pilhas até fechar com um estalido.

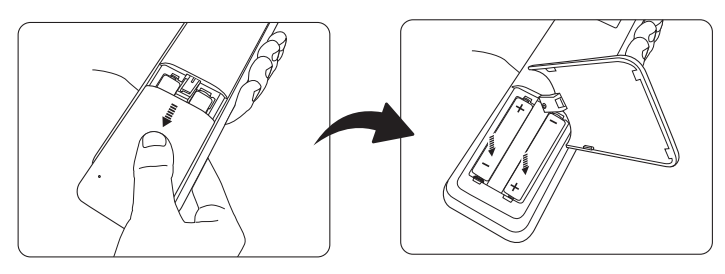

- **Evite deixar o controlo remoto e as pilhas num ambiente demasiado quente ou húmido, como a cozinha, casa de banho, sauna, varanda ou dentro de um carro fechado.**
	- **Substitua apenas pelo mesmo tipo ou tipo equivalente recomendado pelo fabricante das pilhas.**
	- **Elimine as pilhas usadas de acordo com as instruções do respectivo fabricante e com a legislação ambiental da sua zona.**
	- **Nunca deite pilhas no fogo. Poderá ocorrer perigo de explosão.**
	- **Se as baterias estiverem gastas ou se não for usar o controlo remoto por um longo período de tempo, remova as pilhas para evitar danificar o controlo remoto por possível verter das pilhas.**

## Alcance efectivo do controlo remoto

O controlo remoto deverá ser usado a um ângulo de 30 graus perpendicular ao(s) sensor(es) IR do controlo remoto do projector para funcionar correctamente. A distância entre o controlo remoto e sensor(es) não deverá exceder os 8 metros (~ 26 pés).

Certifique-se de que não há obstáculos entre o controlo remoto e o(s) sensor(es) IR no projector.

**• Trabalhar com o projector a partir da frente**

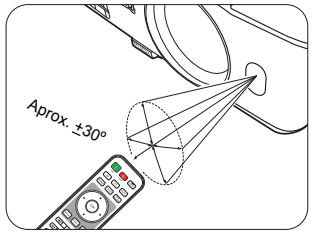

**• Trabalhar com o projector a partir do topo**

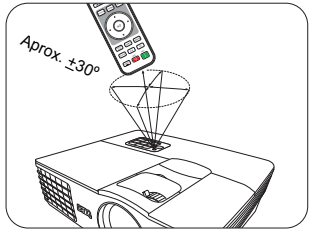

# <span id="page-13-0"></span>Instalação

# <span id="page-13-1"></span>Escolher um local

Antes de escolher um local para a instalação do projector, considere os seguintes factores:

- Tamanho e posição do ecrã
- Localização da tomada eléctrica
- Localização e distância entre o projector e o restante equipamento

Poderá instalar o projector das seguintes formas.

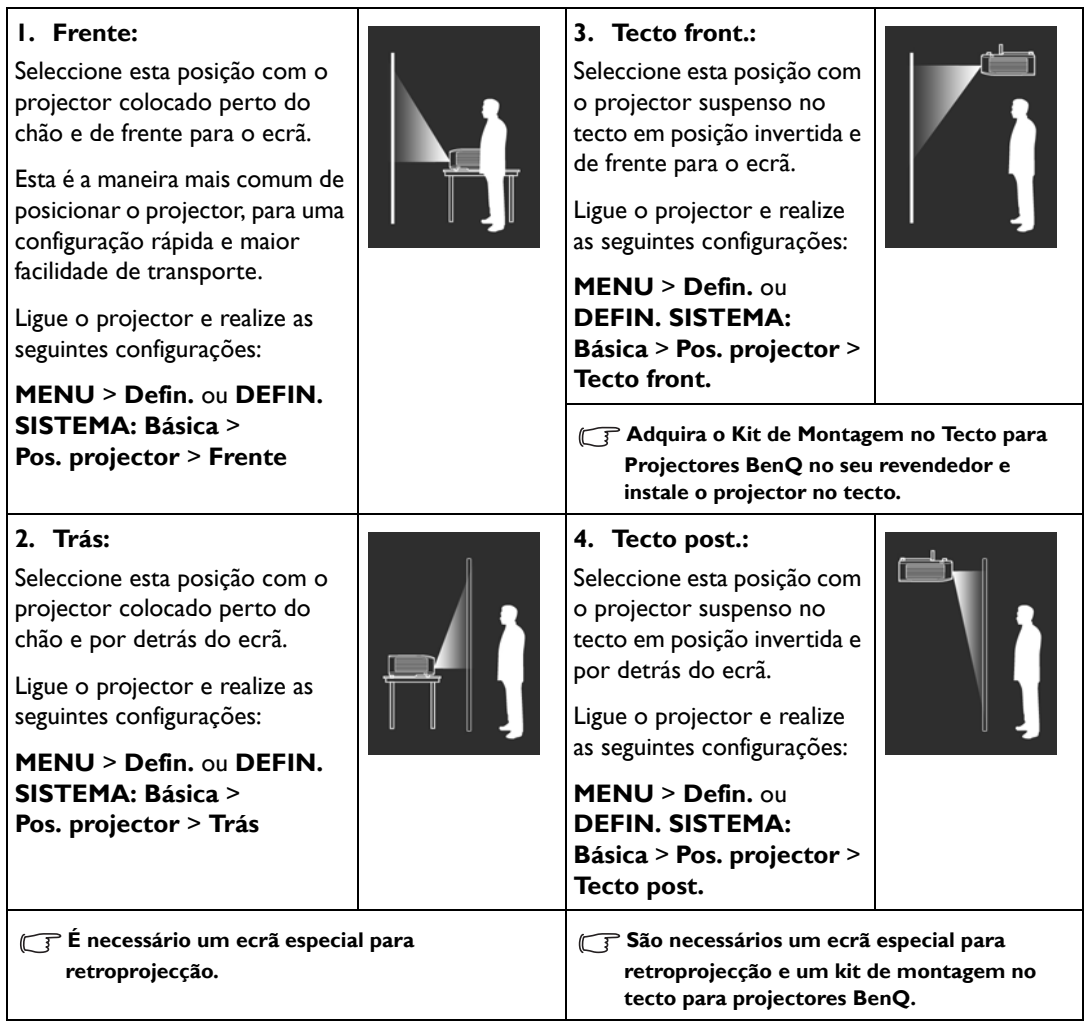

# <span id="page-14-0"></span>Obter o tamanho ideal de projecção da imagem

O tamanho da imagem projectada é determinado pela distância entre a lente do projector e o ecrã, a definição do zoom e o formato do vídeo.

**W1070+ está equipado com lentes amovíveis. Consulte [Ajustar a lente de projecção na vertical \(apenas](#page-15-0)  [W1070+\)](#page-15-0) para mais informações.** 

## <span id="page-14-1"></span>Dimensões da projecção

Consulte a ilustração e as tabelas abaixo para terminar a distância de projecção.

Ecrã diagonal 16:9

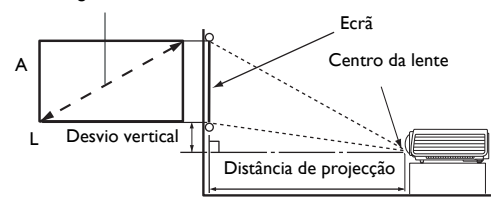

**• O formato de imagem do ecrã é 16:9 e a imagem projectada está no formato de imagem 16:9**

#### **W1070+**

| Tamanho do ecrã  |      |          |          | Distância de projecção (mm) |              |                |                         |
|------------------|------|----------|----------|-----------------------------|--------------|----------------|-------------------------|
| <b>Diagonal</b>  |      | $A$ (mm) | $L$ (mm) | Distância mín.              | <b>Média</b> | Distância máx. | Desvio vertical<br>(mm) |
| <b>Polegadas</b> | mm   |          |          | (zoom máx.)                 |              | (zoom mín.)    |                         |
| 40               | 1016 | 498      | 886      | 1013                        | 1165         | 1316           | 25                      |
| 60               | 1524 | 747      | 1328     | 1519                        | 1747         | 1975           | 37                      |
| 80               | 2032 | 996      | 1771     | 2025                        | 2329         | 2633           | 50                      |
| 100              | 2540 | 1245     | 2214     | 2532                        | 2911         | 3291           | 62                      |
| 120              | 3048 | 1494     | 2657     | 3038                        | 3494         | 3949           | 75                      |
| 140              | 3556 | 1743     | 3099     | 3544                        | 4076         | 4608           | 87                      |
| 160              | 4064 | 1992     | 3542     | 4051                        | 4658         | 5266           | 100                     |
| 180              | 4572 | 2241     | 3985     | 4557                        | 5241         | 5924           | 112                     |
| 200              | 5080 | 2491     | 4428     | 5063                        | 5823         | 6582           | 125                     |

**W1080ST+**

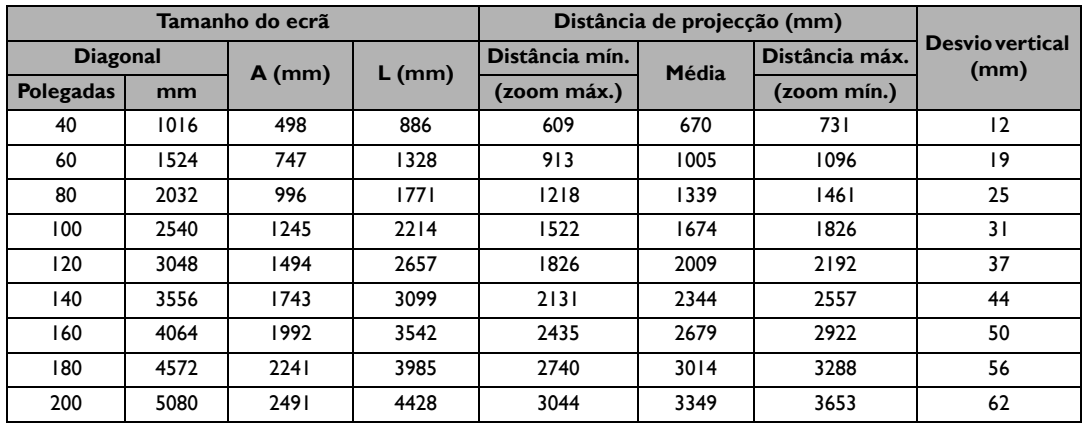

**Todas as medidas são aproximadas e podem variar consoante os tamanhos reais. Caso pretenda instalar permanentemente o projector, recomenda-se utilizar o projector real para testar fisicamente o tamanho e a distância de projecção e as características ópticas do projector antes da instalação. Isto ajudará a determinar a posição exacta de montagem, para que seja a mais adequada ao local de instalação.**

# <span id="page-15-0"></span>Ajustar a lente de projecção na vertical (apenas W1070+)

O controlo de desvio vertical da lente proporciona flexibilidade para a instalação do projector. Permite que o projector seja posicionado ligeiramente acima ou abaixo do nível máximo das imagens projectadas.

O desvio de lente (offset) é indicado em percentagem da imagem projectada. É medido como um desvio do eixo vertical da imagem projectada. Pode usar esta alavanca para ajustar a lente de projecção para cima ou para baixo dentro da faixa permitida, dependendo da posição da imagem desejada.

#### **Para utilizar a alavanca de ajuste da lente:**

- 1. Solte a alavanca, rodando-a no sentido contrário ao dos ponteiros do relógio.
- 2. Desloque a alavanca para ajustar a posição da imagem projectada.
- 3. Bloqueie a alavanca, rodando-a no sentido dos ponteiros do relógio.
- **Quando a posição do ecrã estiver fixa**

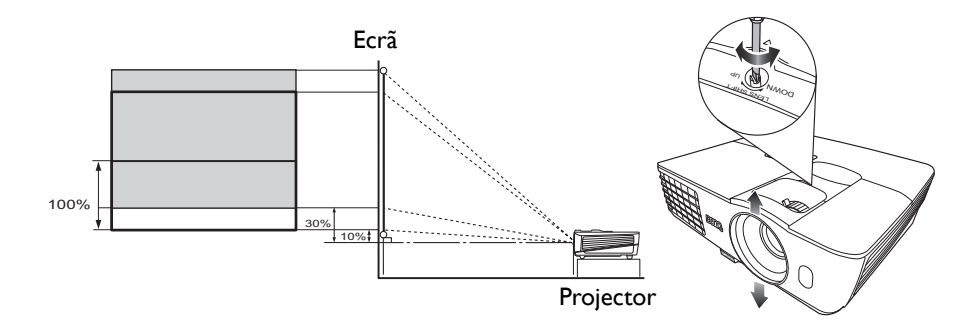

#### **• Quando a posição do projector estiver fixa**

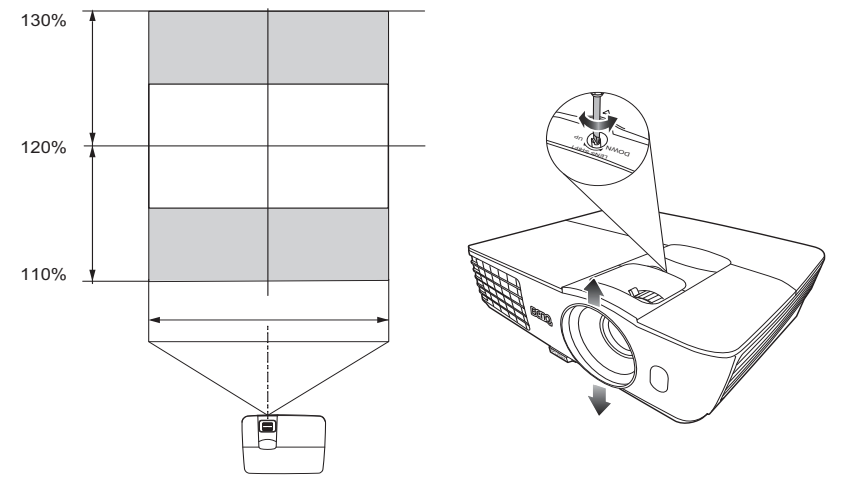

**• Não aperte demasiado a alavanca.** 

**• O ajuste do desvio da lente não resultará num degradar da qualidade da imagem. Embora improvável, caso ocorra distorção da imagem, consulte [Ajustar a imagem projectada](#page-27-0) para mais informações.**

# <span id="page-16-0"></span>Ligação

Ao ligar uma fonte de sinal ao projector, certifique-se de que:

- 1. Desliga todo o equipamento antes de proceder a qualquer ligação.
- 2. Utiliza os cabos de sinal correctos para cada fonte.
- 3. Os cabos estão firmemente inseridos.
- **Nas ligações apresentadas abaixo, alguns cabos podem não estar incluídos com o projector (consulte [Conteúdo da embalagem](#page-7-0)). Os cabos encontram-se disponíveis em lojas de electrónica.**
	- **As ilustrações abaixo servem apenas de exemplo. As tomadas posteriores de ligação existentes no projector variam consoante o modelo do projector.**

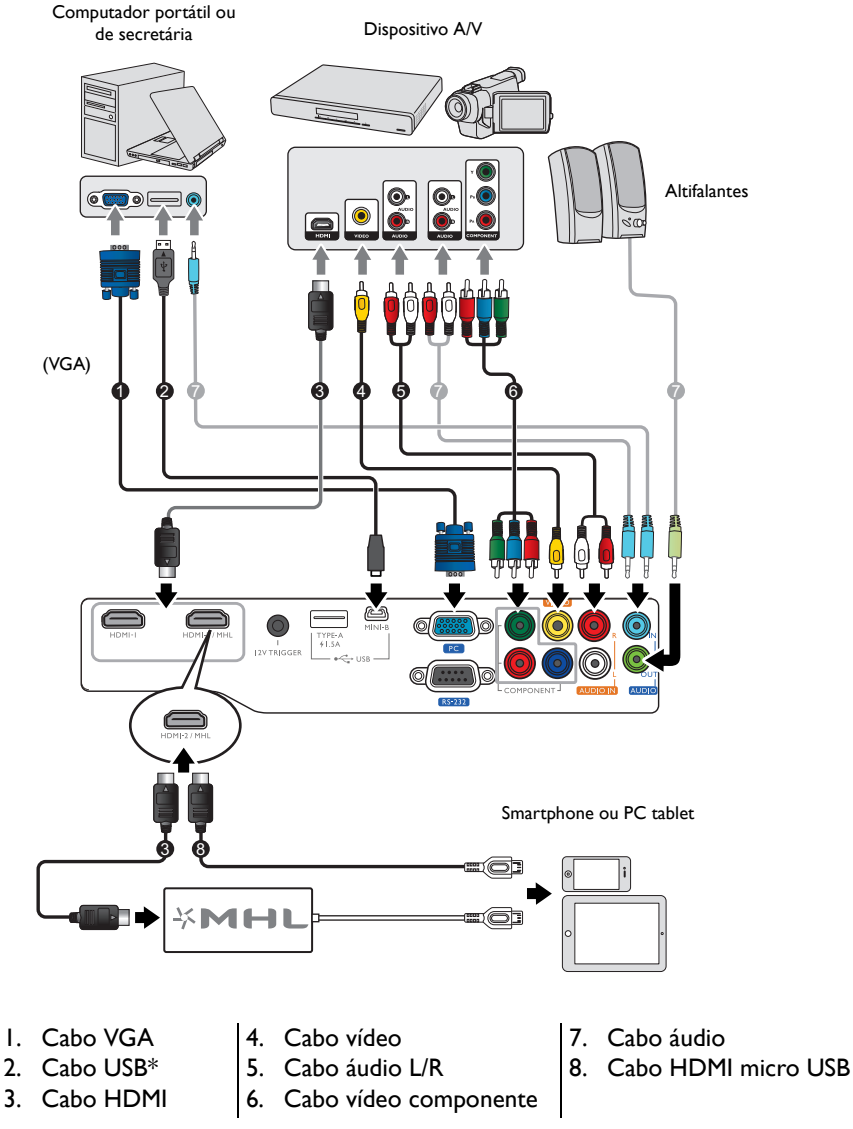

**\*Para actualizar o firmware.**

# <span id="page-17-0"></span>Ligação de equipamentos de vídeo

Basta ligar o projector a uma fonte de vídeo que utilize um dos métodos de ligação. Cada fonte de video fornece uma qualidade de imagem diferente. O método que escolher irá provavelmente depender da disponibilidade de terminais correspondentes, tanto no projector como na fonte de vídeo, conforme descrito abaixo:

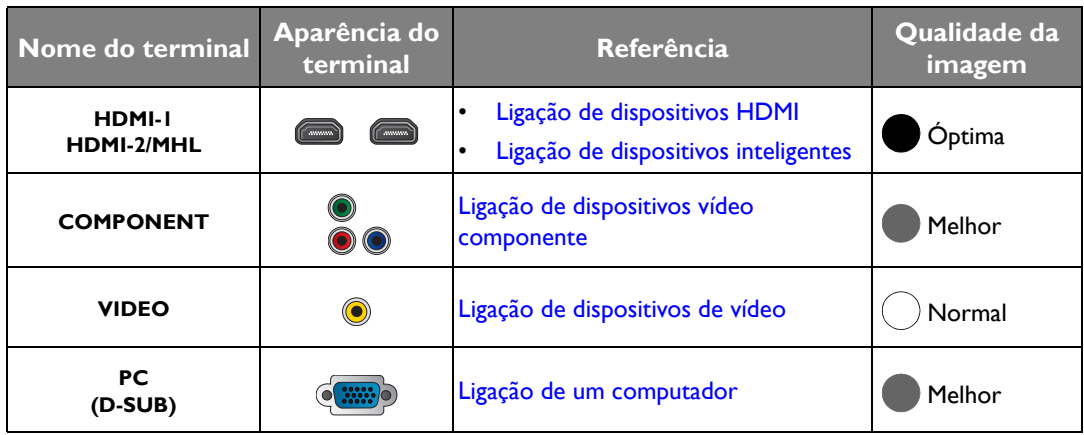

**Nas ligações apresentadas abaixo, alguns cabos podem não estar incluídos com o projector (consulte [Conteúdo da embalagem](#page-7-0)). Os cabos encontram-se disponíveis em lojas de electrónica.**

# <span id="page-17-1"></span>Ligação de dispositivos HDMI

HDMI (High-Definition Multimedia Interface) suporta a transmissão de dados de vídeo sem compressão entre dispositivos compatíveis, como sintonizadores DTV, leitores de DVD, leitores Blu-ray e ecrãs através de um único cabo. Deverá usar um cabo HDMI ao fazer a ligação entre o projector e dispositivos HDMI.

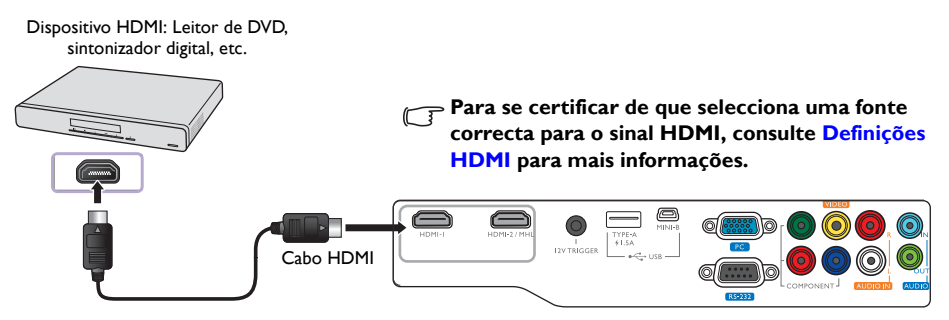

# <span id="page-18-0"></span>Ligação de dispositivos inteligentes

O projector consegue projectar os conteúdos directamente a partir de um dispositivo inteligente compatível com MHL. Utilizar um cabo HDMI para micro USB ou um adaptador HDMI para micro USB permite-lhe ligar os seus dispositivos inteligentes ao projector e desfrutar dos seus conteúdos no grande ecrã.

**Alguns dispositivos inteligentes podem não ser compatíveis com o cabo que utiliza. Consulte o fabricante do seu dispositivo inteligente para obter informações detalhadas.**

## Utilizar um cabo HDMI para micro USB

- 1. Ligue uma extremidade do cabo HDMI para micro USB ao conector de entrada HDMI no projector.
- 2. Ligue a outra extremidade do cabo HDMI para micro USB à tomada de saída micro USB no seu dispositivo inteligente.
- 3. Mude para a fonte de entrada HDMI/MHL. Para mudar o sinal de entrada, consulte [Seleccionar uma](#page-26-0)  [fonte de entrada](#page-26-0) para mais informações.

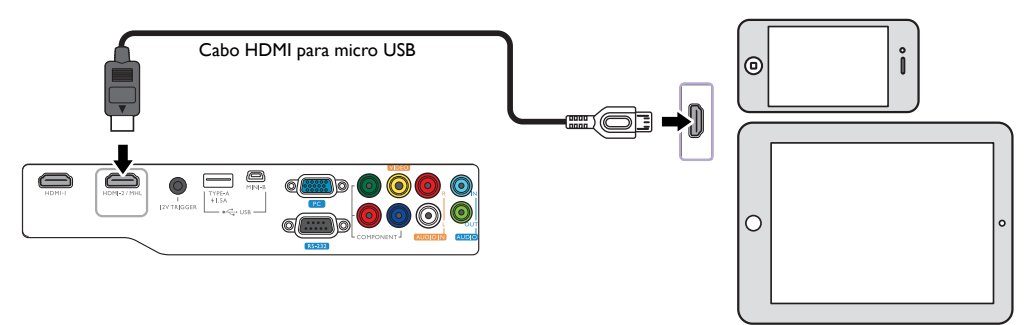

## Utilizar um adaptador HDMI para micro USB e um cabo HDMI

- 1. Ligue uma extremidade do cabo HDMI ao conector de entrada HDMI no projector.
- 2. Ligue a outra extremidade do cabo HDMI à tomada de entrada HDMI no adaptador.
- 3. Ligue a outra extremidade do adaptador à tomada de saída micro USB no seu dispositivo inteligente.
- 4. Mude para a fonte de entrada HDMI/MHL. Para mudar o sinal de entrada, consulte Seleccionar uma [fonte de entrada](#page-26-0) para mais informações.

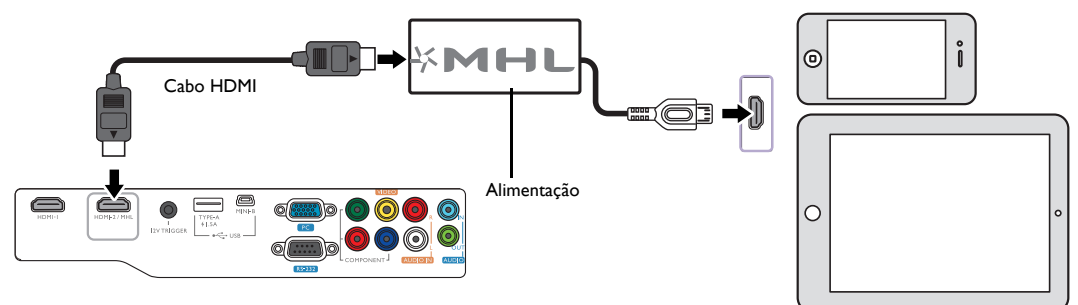

## <span id="page-19-0"></span>Ligação de dispositivos vídeo componente

As tomadas de vídeo componente tipo RCA são fornecidas para a ligação a dispositivos de saída de vídeo. Ligue também um cabo áudio separado para ligar a um amplificador.

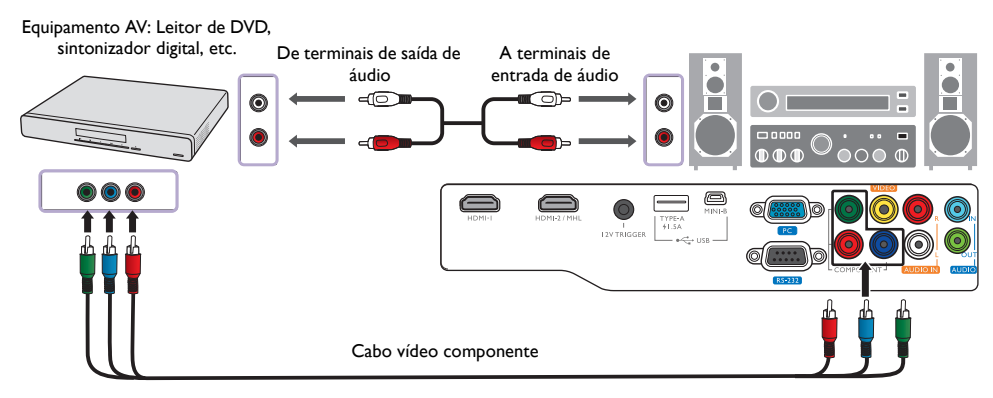

## <span id="page-19-1"></span>Ligação de dispositivos de vídeo

Ligue o seu dispositivo de vídeo ao projector com um cabo vídeo componente. Ligue também um cabo áudio separado para ligar a um amplificador.

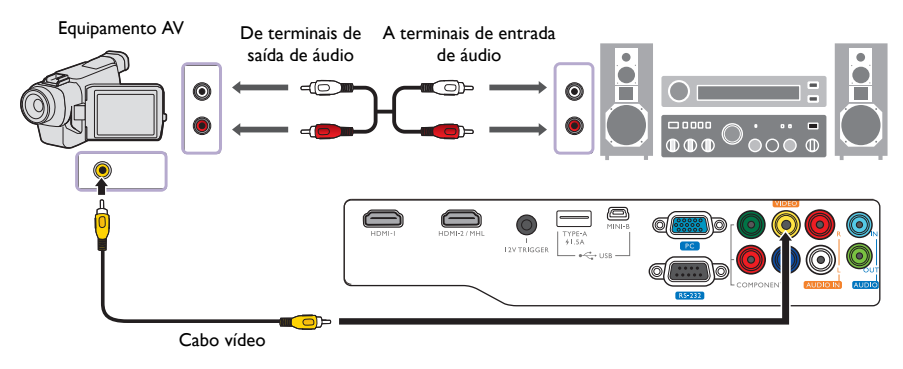

**Se a imagem de vídeo seleccionada não for visualizada após ligar o projector e seleccionar a fonte de vídeo correcta, verifique se a fonte de vídeo está ligada e a funcionar correctamente.** 

## <span id="page-20-0"></span>Ligação de um computador

Ligue o projector a um computador com um cabo VGA.

Computador portátil ou de secretária

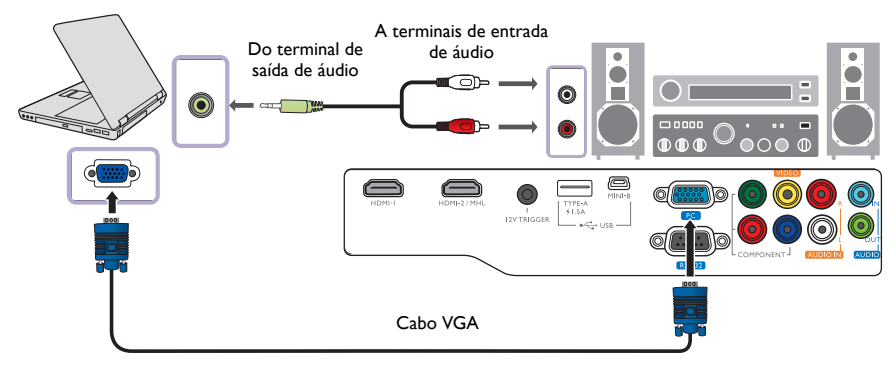

**Muitos portáteis não activam as portas de vídeo externas quando são ligados a um projector. Normalmente, para activar e desactivar o monitor externo, pode-se usar uma combinação de teclas, como FN + F3, ou a tecla CRT/LCD. Localize, no portátil, uma tecla de função designada CRT/LCD ou uma tecla de função com o símbolo de um monitor. Prima FN e a tecla de função em simultâneo. Consulte a documentação do seu portátil para descobrir a combinação de teclas do seu portátil.**

# <span id="page-21-0"></span>Funcionamento

# <span id="page-21-1"></span>Ligar o projector

1. Ligue o cabo de alimentação ao projector e a uma tomada de alimentação. Ligue o interruptor da tomada de alimentação (caso exista). A **POWER (Luz indicadora de corrente)** no projector acende a laranja após ligar a alimentação.

**Utilize apenas o cabo de alimentação fornecido para evitar possíveis perigos como choque eléctrico ou fogo.**

2. Prima  $\bigcup$  no projector ou no controlo remoto para ligar o projector. Assim que a lâmpada se acender, será emitido um **Som de Ligado**. A **POWER (Luz indicadora de corrente)** pisca a verde e fica sempre verde enquanto o projector estiver ligado.

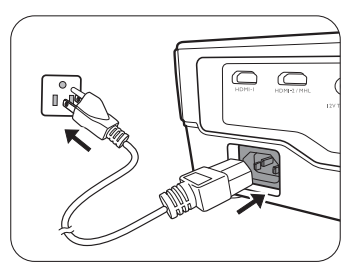

As ventoinhas começam a operar e surge uma mensagem inicial no ecrã por alguns segundos durante o aquecimento. O projector não responde a mais comandos durante o aquecimento.

**Para desligar o som, consulte [Ligar/desligar som](#page-41-1) para mais informações.**

- 3. Se for a primeira vez que liga o projector, surgirá o assistente de configuração que o guiará ao longo da configuração do projector. Caso já o tenha feito, salte este passo e avance para o passo 4.
	- Utilize as teclas de seta ( **/ //** ) no projector ou no controlo remoto para se deslocar pelos itens do menu.
	- Utilize **OK** para confirmar o item de menu seleccionado.

#### **As imagens de ecrã do assistente de configuração abaixo são apenas de referência, e podem divergir do design actual.**

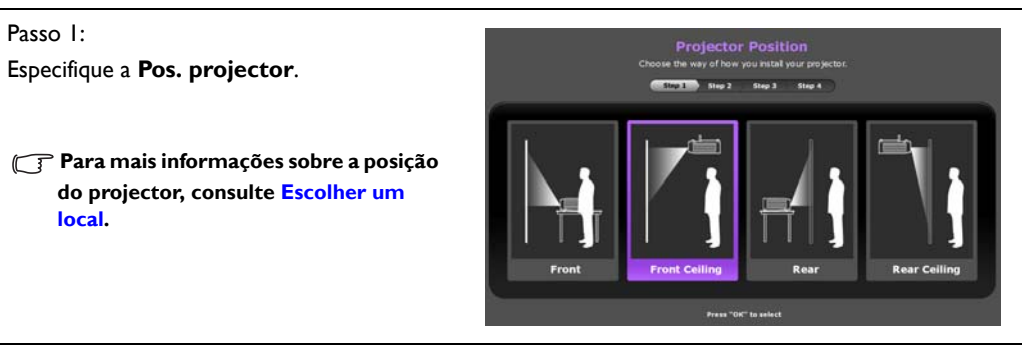

Passo 2:

Especifique o **Idioma** do menu de ecrã.

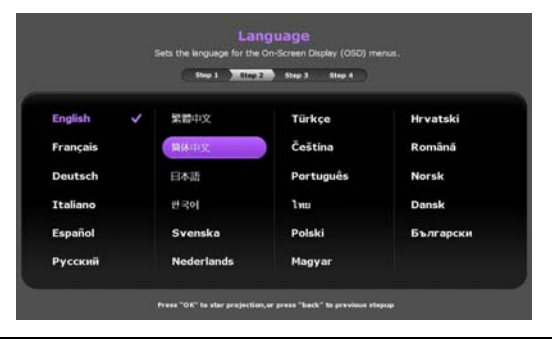

Passo 3: Especifique a **Keystone 2D**.

Passo 4:

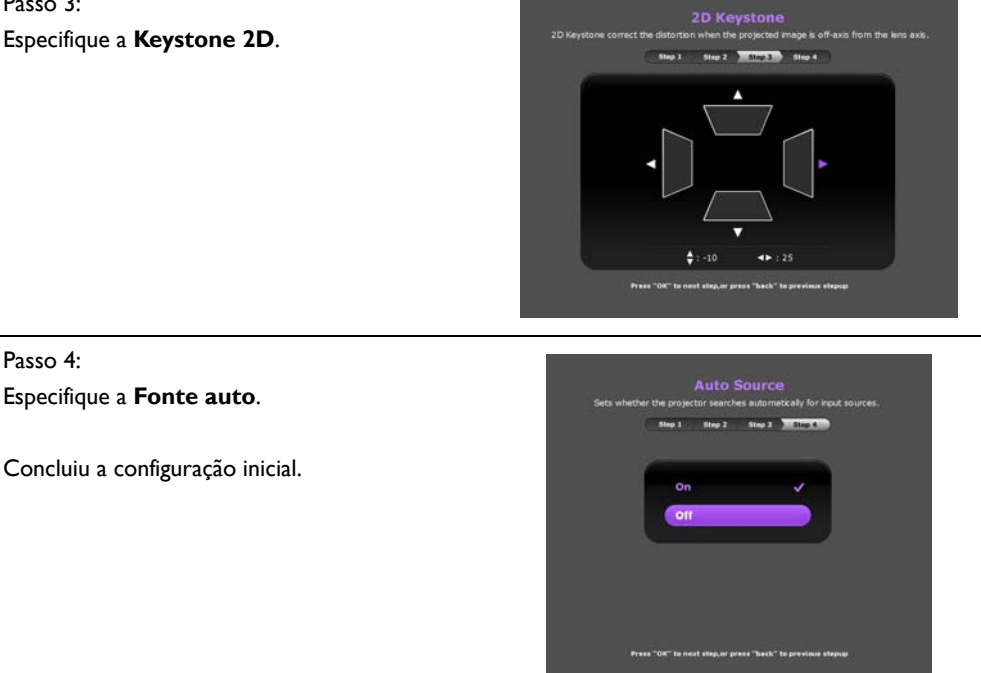

- 4. Se for pedida uma palavra-passe, utilize as teclas de seta no projector ou no controlo remoto para introduzir uma palavra-passe de seis dígitos. Consulte [Utilizar a função de palavra-passe](#page-23-2) para mais informações.
- 5. Ligue todos os equipamentos ligados.
- 6. O projector começa a pesquisar por sinais de entrada disponíveis. O sinal de entrada actual a ser detectado é apresentado no ecrã. Se o projector não detectar um sinal válido, surge a mensagem "**Sem sinal**". Poderá premir **SOURCE** no projector ou no controlo remoto para seleccionar o sinal de entrada pretendido.
- 7. Se a frequência horizontal da fonte de entrada ultrapassar a gama do projector, surge a mensagem "**Sem sinal**" no ecrã. Essa mensagem permanece no ecrã até que mude a fonte de entrada para uma adequada.

# <span id="page-22-0"></span>Desligar o projector

- 1. Prima  $\circlearrowleft$  no projector ou  $\circlearrowright$  no controlo remoto. O projector apresenta uma mensagem de confirmação de encerramento.
- 2. Prima (<sup>1</sup>) ou **U** uma segunda vez. A **POWER (Luz indicadora de corrente)** pisca a laranja e a ventoinha funciona por cerca de dois minutos para arrefecer a lâmpada. O projector não responde a nenhum comando até que o processo de arrefecimento termine.
- 3. Assim que terminar o processo de arrefecimento, será emitido um "**Som de Desligar**" e a **POWER (Luz indicadora de corrente)** acende-se a laranja.

**Para desligar o som, consulte [Ligar/desligar som](#page-41-1) para mais informações.**

Se o projector não for utilizado por um período longo, desligue o cabo de alimentação da tomada.

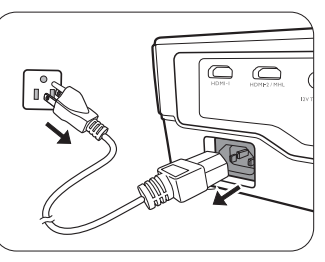

**Evite ligar o projector imediatamente após desligá-lo, uma vez que o calor excessivo poderá encurtar a vida útil da lâmpada.** 

**A duração efectiva da lâmpada poderá variar devido a diferentes condições ambientais e utilização.**

# <span id="page-23-0"></span>Segurança do projector

## <span id="page-23-1"></span>Utilizar um bloqueio de cabo de segurança

O projector deverá ser instalado num local seguro para evitar furtos. Caso contrário, compre um bloqueio, como o bloqueio Kensington, para a segurança do projector. O projector possui uma ranhura para bloqueio Kensington. Consulte o item [28](#page-9-0) na página [9](#page-8-0) para mais informações.

Um bloqueio para cabo de segurança Kensington é geralmente a combinação de chave(s) e bloqueio. Consulte a documentação do bloqueio para saber como o utilizar.

## <span id="page-23-2"></span>Utilizar a função de palavra-passe

Por razões de segurança e para evitar a utilização não autorizada, poderá definir uma palavra-passe de segurança através do menu no ecrã (OSD). Uma vez definida a palavra-passe e activada a função, o projector fica protegido com palavra-passe. Os utilizadores que não saibam a palavra-passe correcta não podem usar o projector.

**Activar a funcionalidade da palavra-passe de segurança e mais tarde se esquecer da palavra-passe poderá trazer-lhe alguns inconvenientes. Anote a palavra-passe num local seguro para poder consultá-la no futuro.**

#### Definir uma palavra-passe

**Depois de ser definida uma palavra-passe e de o bloqueio de ligação ser activado, o projector não poderá ser usado, a menos que a palavra-passe correcta seja introduzida sempre que se ligar o projector.**

Para tal, antes de mais, deverá aceder ao menu de ecrã **Avançado** (consulte [31](#page-30-0) para mais informações).

- 1. Aceda a **DEFIN. SISTEMA: Avançada** > **Palavra-passe** para visualizar a janela **Palavra-passe**.
- 2. Seleccione **Alterar senha** e prima **OK** para visualizar a janela **INTRODUZIR PALAVRA-PASSE**.

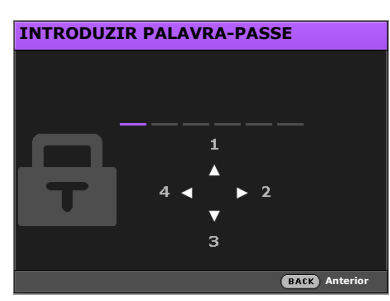

- 3. Tal como ilustrado pela janela, as quatro teclas de seta  $(\blacktriangle/\blacktriangleright/\blacktriangledown/\blacktriangle)$  representam respectivamente 4 dígitos (1, 2, 3, 4). Utilize as teclas de seta no projector ou no controlo remoto para definir uma palavra-passe de seis dígitos. Os dígitos surgem como \*\*\*\*\*\* quando os introduz.
- 4. Volte a introduzir a mesma palavra-passe para verificação e regresse à janela **Palavra-passe**.
- 5. Seleccione **Bloqueio de ligação** e use  $\blacktriangleleft/\blacktriangleright$  para definir **Ligar**.
- 6. Introduza a palavra-passe actual para activar a função.
- 7. Prima **BACK** para guardar as alterações e sair.

#### Se se esquecer da palavra-passe

Se activou a função de palavra-passe, terá de introduzir a palavra-passe sempre que ligar o projector. Se introduzir uma palavra-passe incorrecta, surge uma mensagem de erro, seguida da janela **INTRODUZIR PALAVRA-PASSE**.

- **No menu de ecrã Avançado No menu de ecrã Bás.**
- 

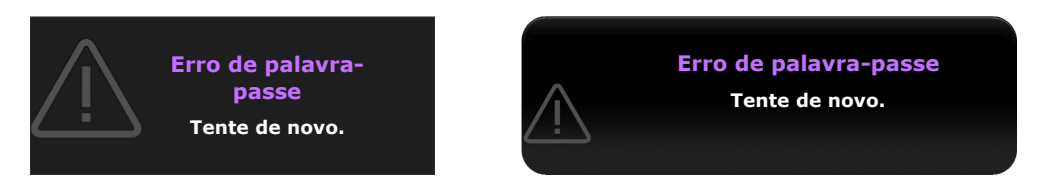

Poderá tentar novamente, introduzindo outra palavra-passe de seis dígitos ou, caso não se lembre realmente dela, poderá usar o procedimento para recuperar a palavra-passe. Consulte [Procedimento](#page-24-0)  [para recuperar a palavra-passe](#page-24-0) para mais informações.

Se introduzir uma palavra-passe incorrecta 5 vezes seguidas, o projector será automaticamente encerrado após pouco tempo.

#### <span id="page-24-0"></span>Procedimento para recuperar a palavra-passe

- 1. Com a janela **Palavra-passe** no ecrã, prima **AUTO** no projector ou no controlo remoto por 3 segundos. O projector apresenta um número codificado no ecrã.
	- **No menu de ecrã Avançado. No menu de ecrã Bás.**

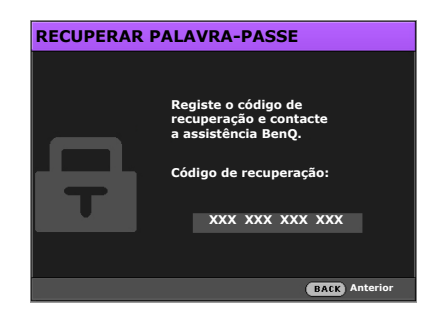

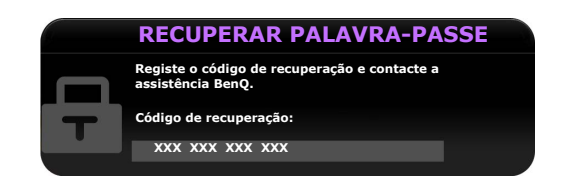

- 2. Anote o número e desligue o projector.
- 3. Consulte o centro de assistência técnica BenQ da sua área para descodificar o número. Poderá ser necessário fornecer documentação comprovativa de compra, para confirmar que é um utilizador autorizado do projector.
- **T** "XXX" mostrado nas mensagens acima são números que variam consoante os diferentes modelos.

### Alterar a palavra-passe

Para tal, antes de mais, deverá aceder ao menu de ecrã **Avançado** (consulte [31](#page-30-0) para mais informações).

- 1. Aceda a **DEFIN. SISTEMA: Avançada** > **Palavra-passe** para visualizar a janela **Palavra-passe**.
- 2. Seleccione **Alterar senha** e prima **OK** para visualizar a janela **INTROD. PALAVRA-PASSE ACTUAL**.

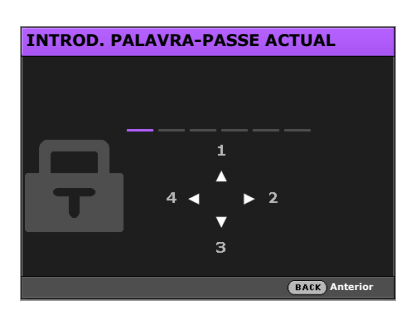

- 3. Utilize as teclas de seta no projector ou no controlo remoto para introduzir a palavra-passe antiga.
	- Se a palavra-passe for correcta, é apresentada a janela **INTROD. NOVA PALAVRA-PASSE**.
	- Se a palavra-passe for incorrecta, é apresentada a mensagem de erro e surge a janela **INTROD. PALAVRA-PASSE ACTUAL** para que tente novamente. Poderá tentar outra palavra-passe ou premir **BACK** para cancelar a alteração.
- 4. Introduza uma nova palavra-passe.
- 5. Volte a introduzir a mesma palavra-passe para verificar.

**Anote a palavra-passe num local seguro para poder consultá-la no futuro.** 

- 6. Definiu com sucesso uma nova palavra-passe. Lembre-se de introduzir a nova palavra-passe da próxima vez que ligar o projector.
- 7. Prima **BACK** para guardar as alterações e sair.

### Desactivar a função de palavra-passe

Para tal, antes de mais, deverá aceder ao menu de ecrã **Avançado** (consulte [31](#page-30-0) para mais informações).

- 1. Aceda a **DEFIN. SISTEMA: Avançada** > **Palavra-passe** para visualizar a janela **Palavra-passe**.
- 2. Seleccione **Bloqueio de ligação** e use  $\blacktriangleleft/\blacktriangleright$  para definir **Desligar.**
- 3. Introduza a palavra-passe actual.
	- Se a palavra-passe for correcta, a janela **Palavra-passe** indica que **Bloqueio de ligação** está **Desligar**. Não terá de introduzir a palavra-passe da próxima vez que ligar o projector.
	- Se a palavra-passe for incorrecta, é apresentada a mensagem de erro de palavra-passe e surge a janela **INTROD. PALAVRA-PASSE ACTUAL** para que tente novamente. Poderá tentar outra palavra-passe ou premir **BACK** para cancelar a alteração.
- 4. Prima **BACK** para guardar as alterações e sair.
- **Embora a função de palavra-passe esteja desactivada, deverá anotar a palavra-passe antiga, caso tenha de reactivar a função de palavra-passe introduzindo a palavra-passe antiga.**

# <span id="page-26-0"></span>Seleccionar uma fonte de entrada

O projector pode estar ligado a diversos dispositivos ao mesmo tempo. No entanto, só apresenta um ecrã completo de cada vez. Durante o arranque, o projector pesquisa automaticamente por sinais disponíveis.

Se quiser que o projector procure sempre os sinais automaticamente:

- No menu de ecrã **Avançado**, aceda ao menu **DEFIN. SISTEMA: Básica** e active **Fonte auto**. (Consulte ["Fonte auto" na página 45](#page-44-1))
- No menu de ecrã **Bás.**, se não houver nenhum sinal ligado ao projector, aceda à função **Fonte auto** e active-a; em caso de sinais ligados, aceda ao menu **Defin.** e active **Fonte auto.** (Consulte ["Fonte](#page-32-0)  [auto" na página 33](#page-32-0) e [35\)](#page-34-1)

Para seleccionar uma fonte de vídeo:

1. Prima **SOURCE** no projector ou no controlo remoto para apresentar a barra de selecção da fonte.

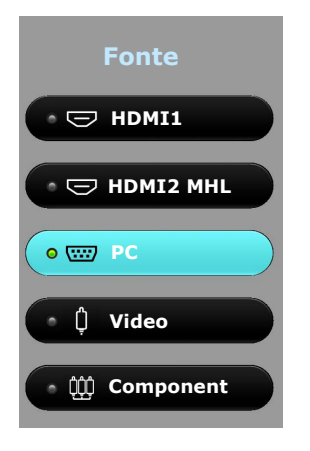

- 2. Prima **△/▼** até que o sinal desejado seja seleccionado e prima OK. Quando detectada, a informação da fonte seleccionada é apresentada durante alguns segundos no ecrã. Se estiverem ligados vários equipamentos ao projector, repita os passos 1-2 para pesquisar por outro sinal.
- **A resolução de exibição nativa deste projector é um formato de imagem de 16:9. Para obter os melhores resultados de exibição de imagens, deve seleccionar e utilizar um sinal de entrada que tenha saída com essa resolução. Qualquer outra resolução será redimensionada pelo projector dependendo da definição Formato de imagem, o que pode causar distorção na imagem ou perda da claridade da imagem. Consulte ["Formato](#page-42-1)  [de imagem](#page-42-1)" para mais informações.**

## <span id="page-26-1"></span>Renomear uma fonte de entrada

Poderá renomear a fonte de entrada actual na barra de selecção da fonte.

Para tal, antes de mais, deverá aceder ao menu de ecrã **Avançado** (consulte [31](#page-30-0) para mais informações).

- 1. Prima **MENU** e utilize  $\triangleleft/\triangleright$  para aceder a **DEFIN. SISTEMA: Básica**.
- 2. Prima para seleccionar **Renom. Fonte** e prima **OK** para apresentar a janela **Renom. Fonte**.
- 3. Prima  $\triangle / \blacktriangledown / \blacktriangle / \blacktriangleright$  até seleccionar o carácter desejado.
- 4. Quando terminar, prima **BACK** para guardar as alterações e sair.

# <span id="page-27-0"></span>Ajustar a imagem projectada

# <span id="page-27-1"></span>Ajustar o ângulo de projecção

O projector está equipado com um pé regulador de libertação rápida e um pé regulador traseiro. Estes ajustes alteram a altura e ângulo de projecção da imagem.

Para ajustar o projector:

- 1. Prima o botão de libertação rápida e erga a parte da frente do projector. Quando a imagem estiver posicionada como deseja, solte o botão de libertação rápida para bloquear o pé nessa posição.
- 2. Aparafuse o pé de ajuste traseiro para afinar o ângulo horizontal.

Para recolher o pé, segure no projector enquanto prime o botão de libertação rápida, e depois baixe lentamente o projector. Aparafuse o pé de ajuste traseiro numa direcção inversa.

**Se o ecrã e o projector não estiverem perpendiculares entre si, a imagem projectada poderá tornar-se um trapezóide vertical. Para corrigir esta situação, consulte [Ajustar automaticamente a imagem](#page-27-2) para mais informações.**

# <span id="page-27-2"></span>Ajustar automaticamente a imagem

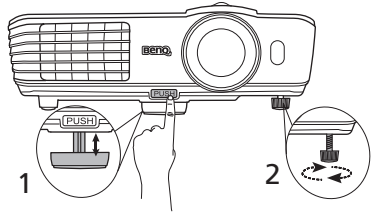

**Não olhe para a lente enquanto a lâmpada estiver acesa. A luz forte proveniente da lâmpada pode causar danos aos seus olhos.**

**Tenha cuidado quando prime o botão de desengate rápido, dado que está próximo da saída de ar quente.**

Em alguns casos, poderá desejar optimizar a qualidade da imagem. Para o fazer, prima **AUTO** no projector ou no controlo remoto. No espaço de 3 segundos, a função Ajustamento Automático Inteligente integrada reajustará os valores de frequência e do relógio, para proporcionar a melhor qualidade de imagem.

As informações da fonte de entrada actual serão apresentadas durante 3 segundos no canto do ecrã.

**Esta função só está disponível quando está seleccionado o sinal PC.** 

## <span id="page-27-3"></span>Ajustar o tamanho e a clareza da imagem

Para ajustar o tamanho da imagem projectada, utilize o anel de zoom no projector.

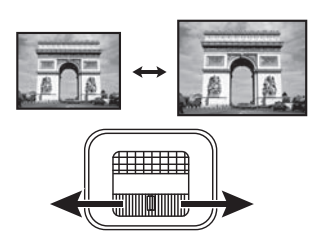

Ajuste a imagem rodando o anel de focagem no projector.

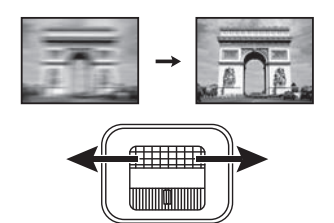

## <span id="page-28-0"></span>Correcção da distorção

Diz-se que há distorção quando a imagem projectada aparece visivelmente mais larga na parte superior ou inferior. Ocorre quando o projector não está perpendicular ao ecrã.

Poderá corrigir esta situação, escolhendo UMA das seguintes formas.

**• Com o controlo remoto**

Prima **KEYSTONE** para apresentar a janela **Keystone 2D**.

**• Com o projector**

Prima  $\triangle$ /**w**,  $\triangle$ /**]**,  $\triangle$ /**>**, ou  $\nabla$ /**n** para apresentar a janela **Keystone 2D**.

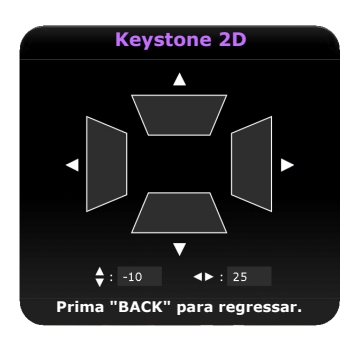

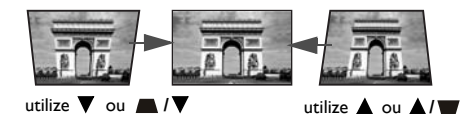

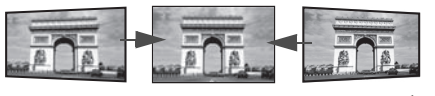

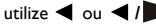

utilize  $\triangleleft$  ou  $\triangleleft$  / $\parallel$  utilize  $\triangleright$  ou  $\triangleleft$  / $\triangleright$ 

- Para corrigir a distorção da parte superior da imagem, prima  $\blacktriangledown$  ou  $\blacktriangleright$  / $\blacktriangledown$ .
- Para corrigir a distorção da parte inferior da imagem, prima  $\triangle$  ou  $\triangle$ / $\blacksquare$ .
- Para corrigir a distorção da parte direita da imagem, prima  $\triangleleft$  ou  $\triangleleft$  /**b**.
- Para corrigir a distorção da parte esquerda da imagem, prima  $\triangleright$  ou  $\blacksquare/\triangleright$ .

Quando terminar, prima **BACK** para guardar as alterações e sair.

# <span id="page-29-0"></span>Funções do menu

# <span id="page-29-1"></span>Acerca dos menus de ecrã

O projector possui 2 tipos de menus no ecrã (OSD) multi-idiomas, para que possa realizar vários ajustes ou definições no projector e na imagem projectada:

- Menu de ecrã **Bás.**: fornece funções de menu primárias. (Consulte [Utilizar o menu de ecrã Bás.](#page-31-0))
- Menu de ecrã **Avançado**: fornece funções de menu completas. (Consulte [Utilizar o menu de ecrã](#page-35-0)  [Avançado](#page-35-0))

Para aceder ao menu de ecrã, prima **MENU** no projector ou no controlo remoto.

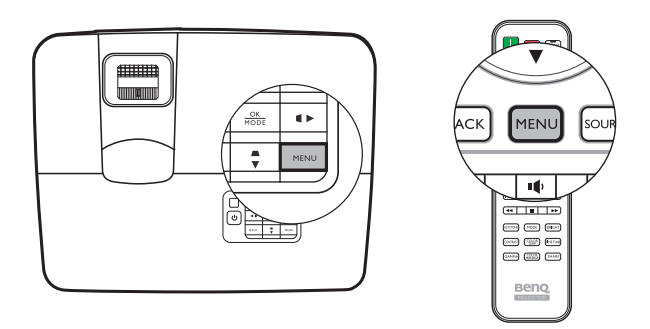

Quando utilizar o projector pela primeira vez (após a configuração inicial), é apresentada uma das vistas gerais do menu de ecrã **Bás.**, consoante esteja ou não um sinal de vídeo ligado.

#### **• Sinal de entrada ligado • Nenhum sinal de entrada ligado**

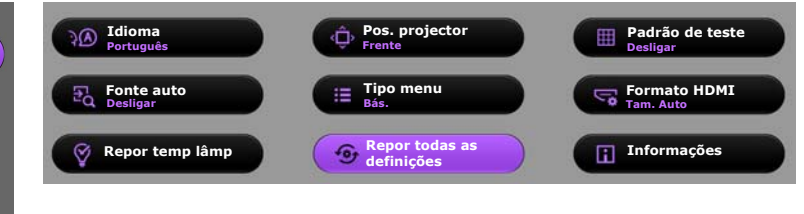

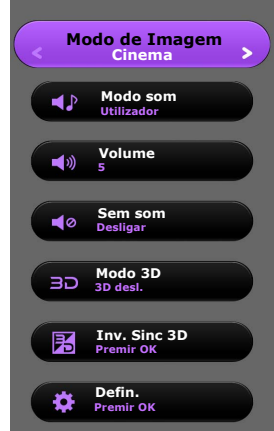

<span id="page-30-0"></span>Se desejar alternar do menu de ecrã **Bás.** para o menu de ecrã **Avançado**, siga as instruções abaixo:

**Utilize as teclas de seta ( < / > / A/)** no projector ou no controlo remoto para se deslocar pelos itens do **menu e, utilize OK para confirmar o item de menu seleccionado.**

- <span id="page-30-1"></span>• Com sinal de vídeo ligado ao projector
	- i. Aceda ao menu **Defin.** > **Tipo menu**.
	- ii. Utilize **/** para seleccionar **Avançado** e prima **OK**.
	- iii. Prima **MENU** novamente para aceder ao menu de ecrã **Avançado**.
- <span id="page-30-2"></span>• SEM sinal de vídeo ligado ao projector
	- i. Aceda ao menu **Tipo menu**.
	- ii. Utilize **/** para seleccionar **Avançado** e prima **OK**.
	- iii. Prima **MENU** novamente para aceder ao menu de ecrã **Avançado**.

Da próxima vez que ligar o projector, poderá aceder ao menu de ecrã **Avançado** premindo **MENU**.

A seguir está uma descrição geral do menu de ecrã **Avançado**.

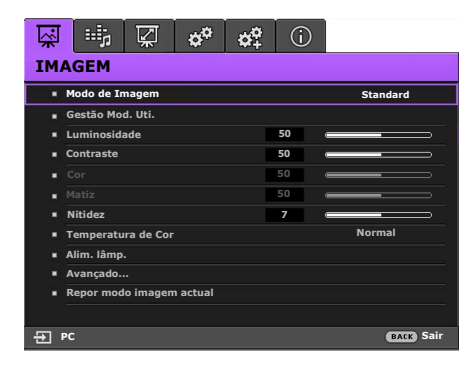

<span id="page-30-3"></span>Do mesmo modo, se desejar alternar do menu de ecrã **Avançado** para o menu de ecrã **Bás.**, siga as instruções abaixo:

- i. Aceda ao menu **DEFIN. SISTEMA: Básica** > **Definições de Menu** > **Tipo menu**.
- ii. Utilize **/** para seleccionar **Bás.**
- iii. Prima **MENU** novamente para aceder ao menu de ecrã **Bás.**

Da próxima vez que ligar o projector, poderá aceder ao menu de ecrã **Bás.** premindo **MENU**.

# <span id="page-31-0"></span>Utilizar o menu de ecrã **Bás.**

O menu de ecrã **Bás.** disponibiliza diferentes funções, consoante existe ou não sinal de vídeo ligado ao projector.

Consulte as ligações seguintes para mais informações.

- **[Menu de ecrã Bás. com sinais de entrada ligados](#page-31-1)**
- **[Menu de ecrã Bás. sem sinais de entrada ligados](#page-34-0)** (são disponibilizados menus limitados)

## <span id="page-31-1"></span>Menu de ecrã Bás. – com sinais de entrada ligados

O menu de ecrã **Bás.** fornece funções de menu primárias. Os itens do menu disponíveis podem variar de acordo com as fontes de vídeo ligadas ou as definições especificadas. As opções de menu não disponíveis ficarão a cinzento.

Para aceder ao menu de ecrã, prima **MENU** no projector ou no controlo remoto.

- Utilize as teclas de seta  $(\mathbf{I} \mathbf{F} / \mathbf{A} / \mathbf{V})$  no projector ou no controlo remoto para se deslocar pelos itens do menu.
- Utilize **OK** para confirmar o item de menu seleccionado.

**Para alternar do menu de ecrã Bás. para o menu de ecrã Avançado, consulte a página [31.](#page-30-1)**

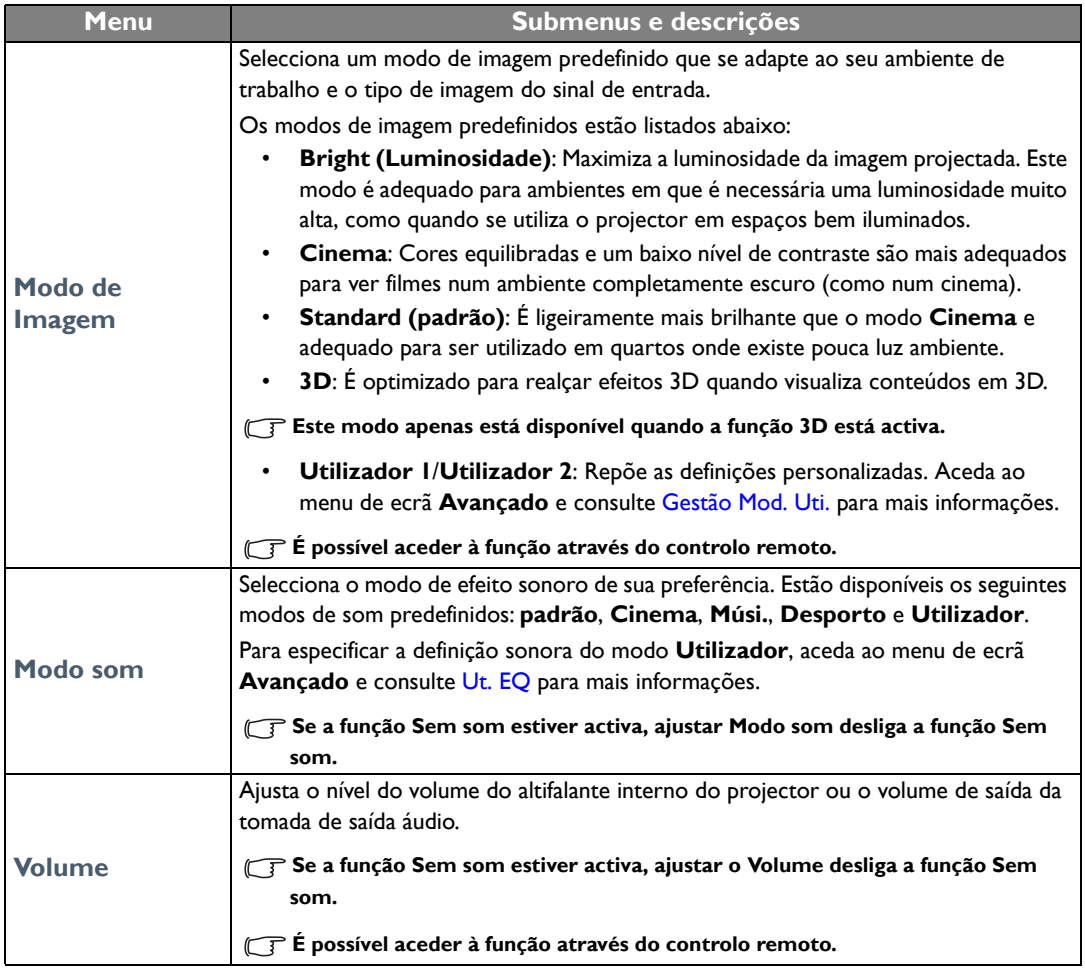

<span id="page-32-0"></span>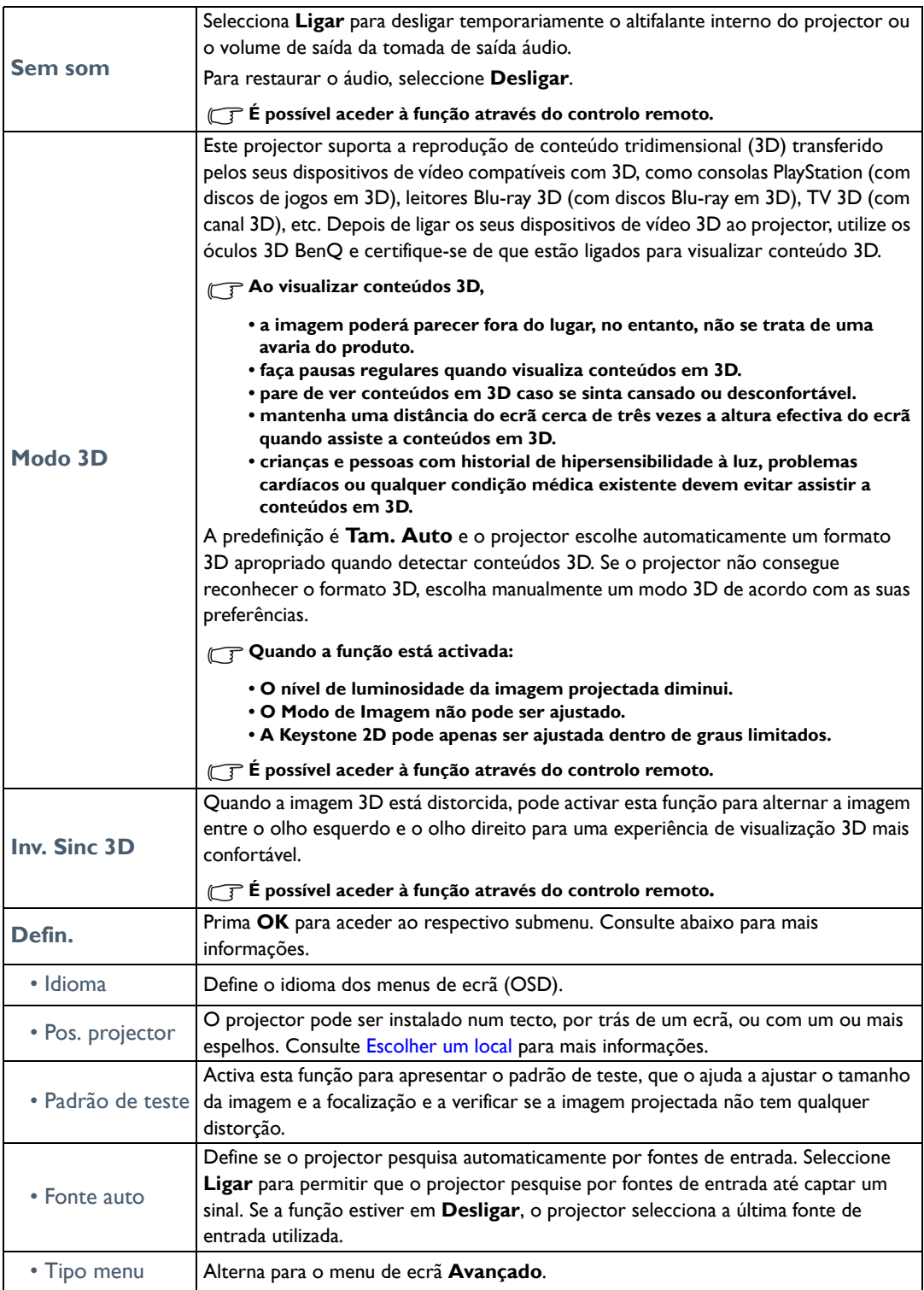

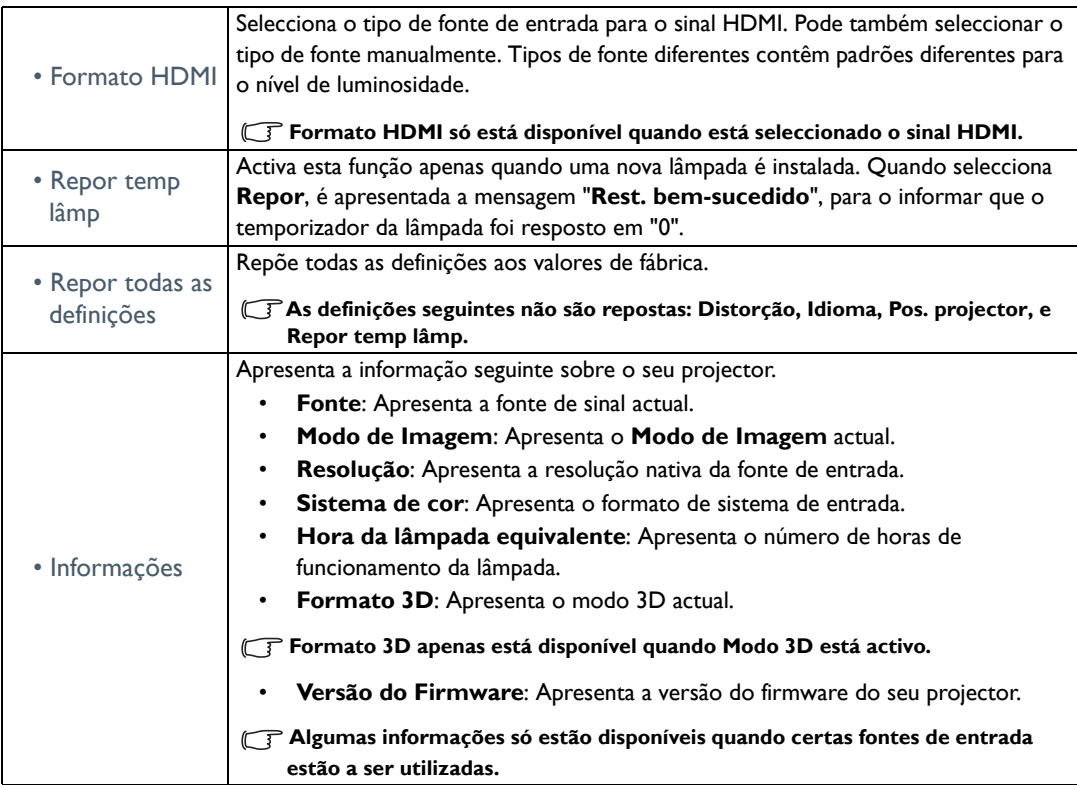

## <span id="page-34-0"></span>Menu de ecrã Bás. – sem sinais de entrada ligados

Como não existe sinal de entrada no projector, apenas estão disponíveis os submenus do menu **Defin.** no menu de ecrã **Bás.** - com sinais de entrada ligados. As opções de menu não disponíveis ficarão a cinzento.

Para aceder ao menu de ecrã, prima **MENU** no projector ou no controlo remoto.

- Utilize as teclas de seta (**4/**  $\blacktriangleright$  / $\blacktriangle$ /**v**) no projector ou no controlo remoto para se deslocar pelos itens do menu.
- Utilize **OK** para confirmar o item de menu seleccionado.

#### **Para alternar do menu de ecrã Bás. para o menu de ecrã Avançado, consulte a página [31.](#page-30-2)**

<span id="page-34-1"></span>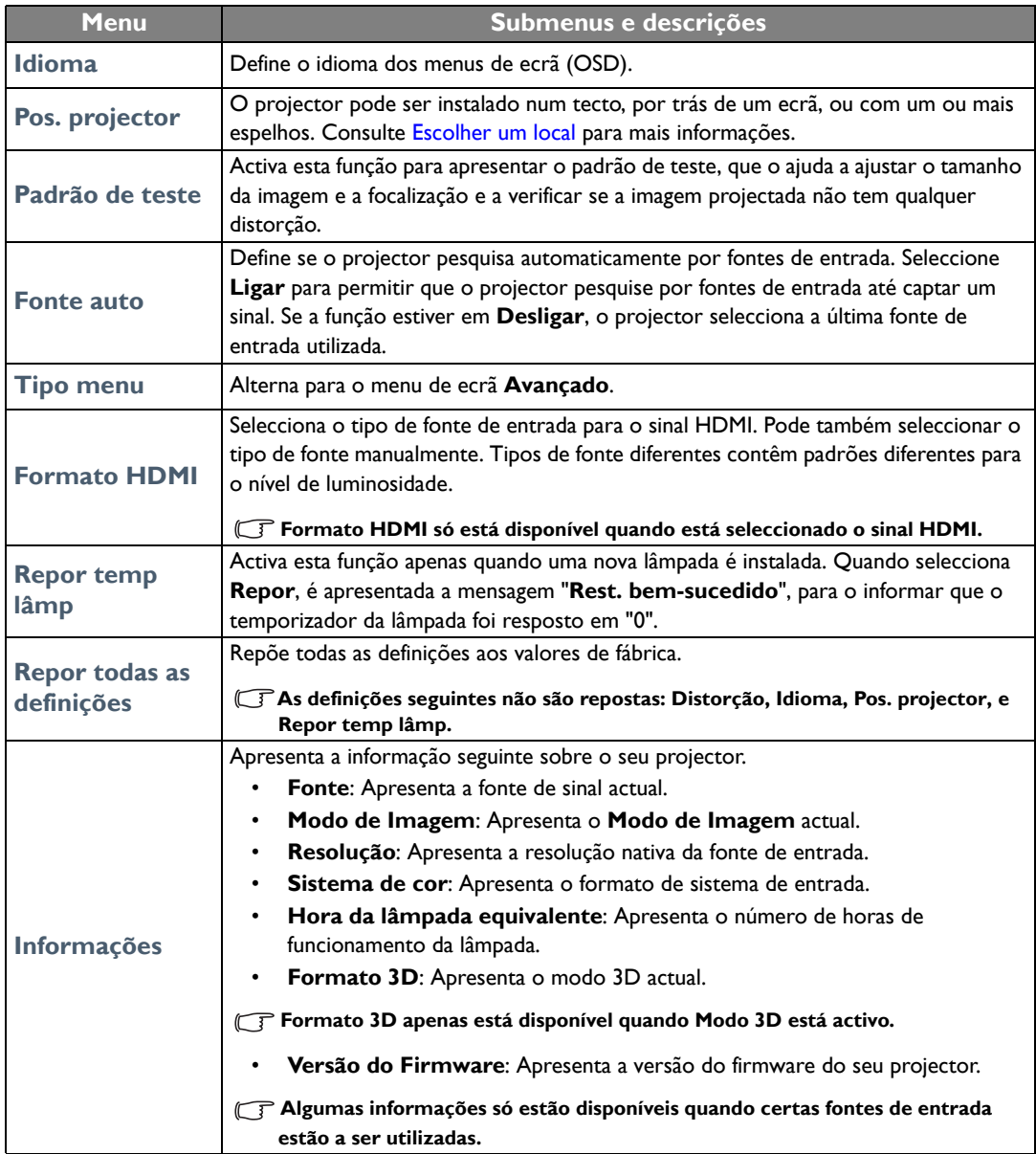

# <span id="page-35-0"></span>Utilizar o menu de ecrã **Avançado**

O menu de ecrã **Avançado** possui funções de menu completas.

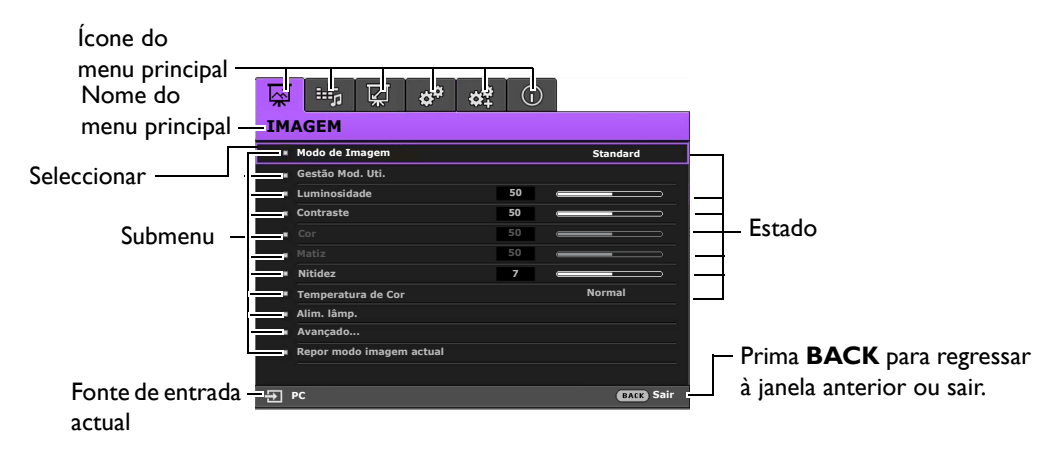

#### **A vista geral do menu de ecrã Avançado acima serve apenas de referência, e pode divergir do design efectivo e do modelo do projector que está a utilizar.**

Para aceder ao menu de ecrã, prima **MENU** no projector ou no controlo remoto. É formado pelos seguintes menus principais. Consulte as ligações indicadas a seguir aos itens de menu abaixo para mais informações.

- 1. Menu **IMAGEM** (consulte a página [37\)](#page-36-0)
- 2. Menu **Conf. de som** (consulte a página [42\)](#page-41-0)
- 3. Menu **Visualização** (consulte a página [43\)](#page-42-0)
- 4. Menu **DEFIN. SISTEMA: Básica** (consulte a página [45\)](#page-44-0)
- 5. Menu **DEFIN. SISTEMA: Avançada** (consulte a página [46](#page-45-0))
- 6. Menu **Informações** (consulte a página [48](#page-47-0))

Os itens do menu disponíveis podem variar de acordo com as fontes de vídeo ligadas ou as definições especificadas. Os itens de menu não disponíveis ficarão a cinzento.

- Utilize as teclas de seta ( **/ //** ) no projector ou no controlo remoto para se deslocar pelos itens do menu.
- Utilize **OK** para confirmar o item de menu seleccionado.

**Para alternar do menu de ecrã Avançado para o menu de ecrã Bás., consulte a página [31.](#page-30-3)**

# <span id="page-36-0"></span>Menu **IMAGEM**

<span id="page-36-1"></span>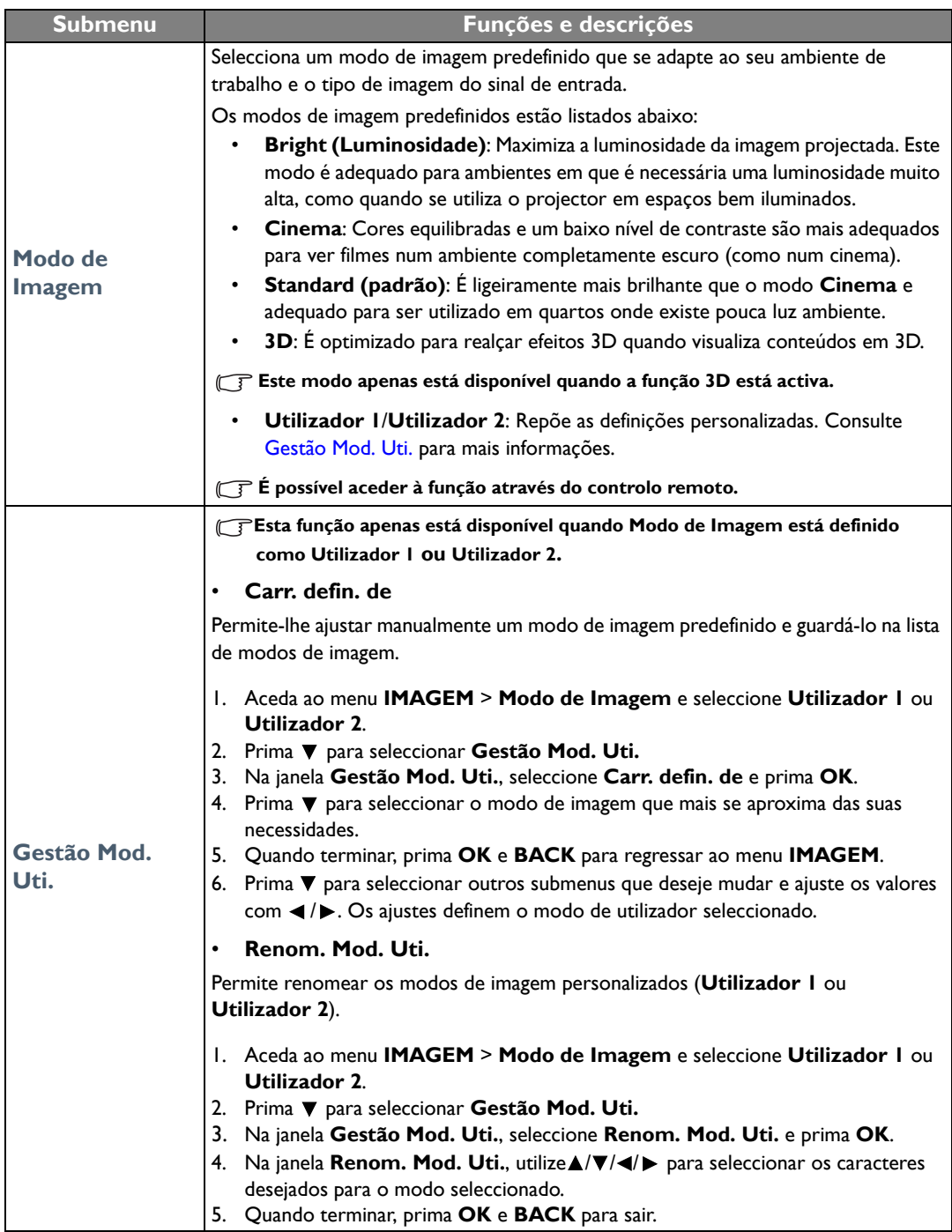

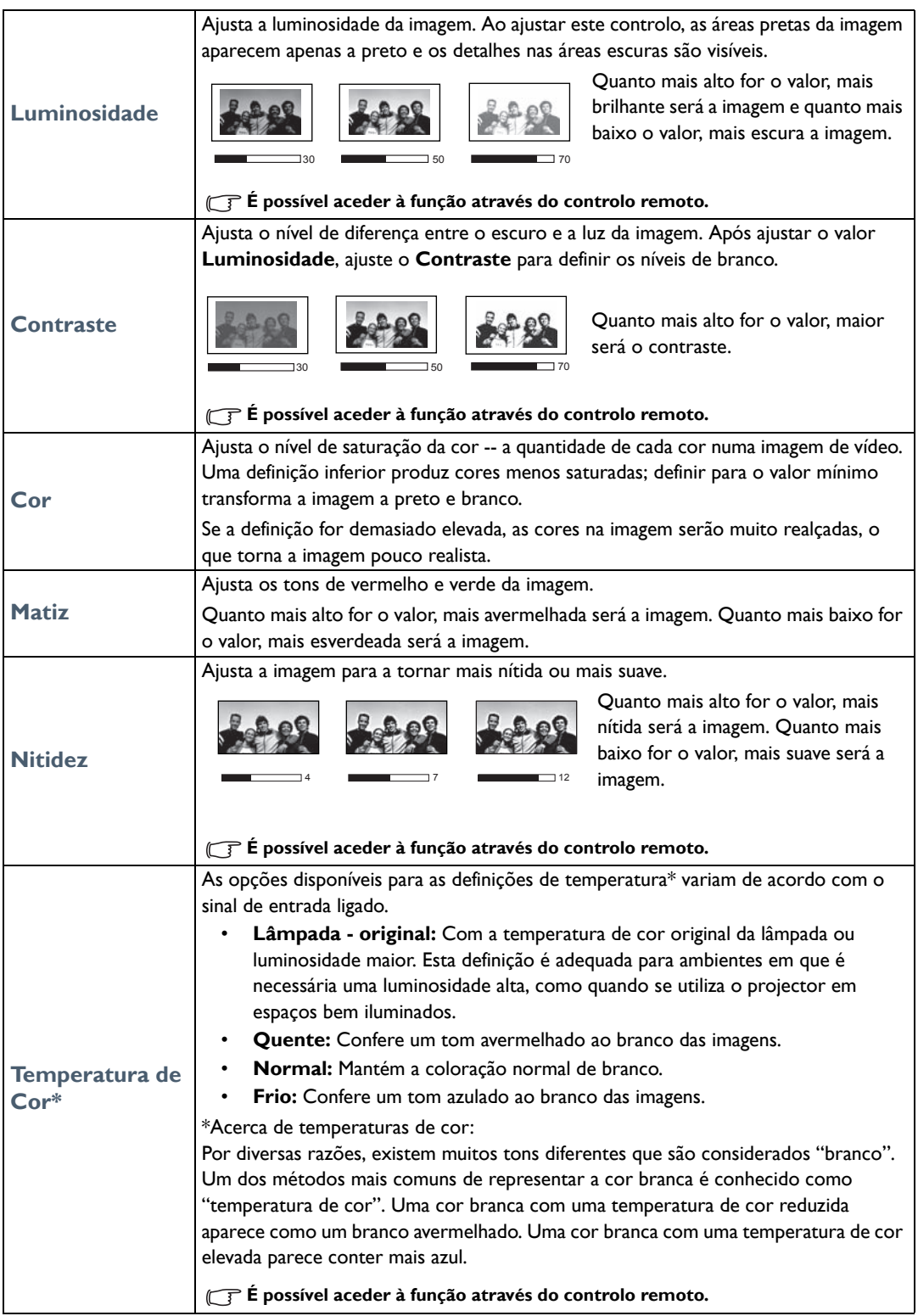

![](_page_38_Picture_45.jpeg)

<span id="page-39-0"></span>![](_page_39_Picture_172.jpeg)

![](_page_40_Picture_203.jpeg)

![](_page_41_Picture_175.jpeg)

# <span id="page-41-0"></span>Menu **Conf. de som**

<span id="page-41-2"></span><span id="page-41-1"></span>![](_page_41_Picture_176.jpeg)

# <span id="page-42-0"></span>Menu **Visualização**

<span id="page-42-1"></span>![](_page_42_Picture_170.jpeg)

![](_page_43_Picture_146.jpeg)

# <span id="page-44-0"></span>Menu **DEFIN. SISTEMA: Básica**

<span id="page-44-1"></span>![](_page_44_Picture_155.jpeg)

# <span id="page-45-0"></span>Menu **DEFIN. SISTEMA: Avançada**

<span id="page-45-1"></span>![](_page_45_Picture_201.jpeg)

![](_page_46_Picture_151.jpeg)

# <span id="page-47-0"></span>Menu **Informações**

![](_page_47_Picture_60.jpeg)

**Algumas informações só estão disponíveis quando certas fontes de entrada estão a ser utilizadas.** 

# <span id="page-48-0"></span>Estrutura do menu de ecrã **Avançado**

#### **Os menus de ecrã variam de acordo com o tipo de sinal seleccionado.**

![](_page_48_Picture_160.jpeg)

![](_page_49_Picture_168.jpeg)

# <span id="page-50-0"></span>Manutenção

# <span id="page-50-1"></span>Cuidados com o projector

O seu projector requer pouca manutenção. A única operação que necessita de fazer regularmente é manter a lente limpa.

Nunca remova peças do projector, excepto a lâmpada. Contacte o seu revendedor ou centro de assistência ao cliente local caso o projector não funcione como o previsto.

#### Limpar a lente

Limpe a lente sempre que a superfície da mesma tenha sujidade ou pó.

Antes de limpar alguma peça do projector, desligue-o através do procedimento de encerramento adequado (consulte [Desligar o projector\)](#page-22-0), desligue o cabo de alimentação e deixe-o arrefecer completamente.

- Utilize uma lata de ar comprimido para remover o pó.
- Se houver sujidade ou manchas, utilize papel de limpeza para lentes, ou humedeça um pano macio com um produto de limpeza apropriado e limpe suavemente a superfície da lente.
- Nunca utilize esfregões abrasivos, produtos de limpeza alcalinos/ácidos, pós de limpeza ou solventes voláteis, como álcool, benzeno, diluente ou insecticida. Utilizar tais materiais ou manter o projector em contacto prolongado com materiais de borracha ou vinil poderá danificar a superfície e material do projector.
- **Thunca toque na lente com o dedo ou utilize materiais abrasivos na mesma. Mesmo os lenços de papel podem danificar o revestimento da lente. Utilize sempre apenas escovas, panos e agentes de limpeza apropriados para lentes fotográficas. Não tente limpar a lente com o projector ligado ou ainda quente de uma utilização recente.**

#### Limpar a caixa do projector

Antes de limpar alguma peça do projector, desligue-o através do procedimento de encerramento adequado (consulte [Desligar o projector\)](#page-22-0), desligue o cabo de alimentação e deixe-o arrefecer completamente.

- Para remover sujidade ou pó, limpe a caixa com o pano de limpeza macio, seco e sem fiapos.
- Para remover sujidade ou manchas mais difíceis, humedeça um pano macio com água e um detergente neutro. Em seguida, limpe a caixa.

**Nunca utilize cera, álcool, benzeno, diluente, ou outros detergentes químicos. Estes podem danificar a caixa.** 

#### Guardar o projector

Para guardar o projector durante um período de tempo prolongado:

- Certifique-se de que a temperatura e a humidade do local onde vai guardar o projector se encontram dentro dos limites aconselhados para o mesmo. Consulte [Especificações](#page-57-0) ou consulte o seu revendedor para informações sobre a gama.
- Recolha os reguladores de altura.
- Retire as pilhas do controlo remoto.
- Embale o projector na respectiva embalagem original, ou numa equivalente.

## Transportar o projector

Recomenda-se o transporte do projector na respectiva embalagem original, ou numa equivalente.

# <span id="page-51-0"></span>Informações acerca da lâmpada

## <span id="page-51-1"></span>Conhecer as horas de funcionamento da lâmpada

Quando o projector está em funcionamento, as horas de utilização da lâmpada são calculadas automaticamente pelo temporizador integrado.

Para obter informações acerca das horas da lâmpada:

- 1. Prima **MENU** e utilize as teclas de seta ( **/ //** ) para aceder a **Informações** ou **Defin.** > **Informações**.
- 2. Surge a informação acerca da **Hora da lâmpada equivalente**.
- 3. Prima **BACK** para sair.

## <span id="page-51-2"></span>Estender a vida útil da lâmpada

A lâmpada de projecção é um item consumível. Para manter a vida útil da lâmpada o mais longa possível, execute as seguintes configurações no menu de ecrã **Avançado**.

Para aceder ao menu de ecrã **Avançado**, consulte [31](#page-30-0) para mais informações.

## <span id="page-51-3"></span>Definições **Alim. lâmp.**

Colocar o projector no modo **Económico** ou **SmartEco**, aumenta a vida útil da lâmpada.

![](_page_51_Picture_208.jpeg)

O modo **Económico** reduz o ruído do sistema e o consumo de energia em 30%. O modo **SmartEco** reduz o ruído do sistema e o consumo de energia da lâmpada em 70%. Se for seleccionado o modo **Económico** ou **SmartEco**, a emissão de luz será reduzida e serão projectadas imagens mais escuras.

- 1. Aceda ao menu **IMAGEM** > **Alim. lâmp.**
- 2. Prima **OK** para apresentar a janela **Alim. lâmp.**
- 3. Prima  $\blacktriangleleft / \blacktriangleright$  até seleccionar o modo desejado e prima OK.
- 4. Quando terminar, prima **BACK** para guardar as alterações e sair.

## <span id="page-51-4"></span>Definições **Desligar auto**

Esta função permite a desactivação automática do projector se não for detectada qualquer fonte de entrada após um período de tempo especificado.

- 1. Aceda ao menu **DEFIN. SISTEMA: Básica** > **Desligar auto**.
- 2. Prima  $\blacktriangleleft$  para seleccionar um período de tempo. Se não desejar qualquer intervalo de tempo predefinido, seleccione **Desactivar** e o projector não se encerrará automaticamente após um determinado período de tempo.
- 3. Quando terminar, prima **BACK** para guardar as alterações e sair.

## <span id="page-52-0"></span>Tempo de substituir a lâmpada

Quando o indicador da lâmpada acender a vermelho, ou aparecer uma mensagem a indicar que está na altura de substituir a lâmpada, instale uma lâmpada nova ou consulte o seu revendedor. Uma lâmpada muito usada pode provocar uma avaria no projector e, em alguns casos, esta pode inclusivamente explodir. Consulte http://www.BenQ.com para obter uma lâmpada de substituição.

Se a lâmpada aquecer demasiado, o indicador da lâmpada e a luz de aviso da temperatura acendem-se. Desligue a corrente e deixe o projector arrefecer durante 45 minutos. Se, depois de ligar novamente a corrente, o indicador Lamp (Lâmpada) ou Temp (Temperatura) continuar aceso e vermelho, contacte o seu revendedor local. Consulte [Indicadores](#page-55-0) para mais informações.

Substitua a lâmpada quando surgir a seguinte mensagem de aviso.

**As ilustrações apresentam exemplos de mensagens visualizadas no menu Bás. Estas servem apenas de referência e podem divergir do design efectivo e do tipo de menu seleccionado.**

![](_page_52_Picture_182.jpeg)

**T** "XXXX" mostrado nas mensagens acima são números que variam consoante os diferentes modelos.

## <span id="page-53-0"></span>Substituir a lâmpada

- **Para reduzir o risco de choques eléctricos, desligue sempre o projector e o cabo de alimentação antes de substituir a lâmpada.**
	- **Para reduzir o risco de queimaduras graves, deixe o projector arrefecer durante, pelo menos, 45 minutos, antes de substituir a lâmpada.**
	- **Para evitar cortar-se e danificar os componentes internos, tenha cuidado ao retirar um vidro da lâmpada que esteja partido.**
	- **Para evitar cortar-se e/ou comprometer a qualidade da imagem por tocar na lente, não toque no compartimento vazio da lâmpada quando a retirar.**
	- **Esta lâmpada contém mercúrio. Consulte a regulamentação local relativa a resíduos perigosos e elimine a lâmpada adequadamente.**
	- **Para garantir o desempenho ideal do projector, recomenda-se comprar uma lâmpada adequada para projector para substituição da lâmpada.**
	- **Se a substituição da lâmpada for executada enquanto o projector está suspenso no tecto, certifique-se de que ninguém se encontra por baixo da abertura da lâmpada, de modo a evitar possíveis ferimentos ou danos oculares provocados por fragmentos da lâmpada partida.**
	- **Certifique-se que há boa ventilação quando manuseia lâmpada partidas. Recomendamos a utilização de máscaras, óculos de protecção ou similares e equipamento de protecção, como luvas.**
	- 1. Desligue o projector e retire a ficha da tomada. Se a lâmpada estiver quente, evite queimaduras aguardando cerca de 45 minutos até que a lâmpada arrefeça.
	- 2. Solte o parafuso que prende a tampa da lâmpada na lateral do projector até que a tampa se solte.

![](_page_53_Picture_11.jpeg)

- 3. Remova a tampa da lâmpada do projector.
- **Não ligue o projector com a tampa da lâmpada removida.**
	- **Não ponha os dedos entre a lâmpada e o projector uma vez que as extremidades afiadas no interior do projector poderão provocar ferimentos.**

![](_page_53_Picture_15.jpeg)

- 4. Desaperte o parafuso que prende a lâmpada.
- 5. Levante a alavanca para que fique erguida.

![](_page_53_Picture_18.jpeg)

- 6. Utilize a alavanca para, lentamente, puxar a lâmpada para fora do projector.
- **Se puxar muito depressa, poderá partir a lâmpada, espalhando vidros partidos pelo projector.**
	- **Não coloque a lâmpada em locais onde possa ser salpicada com água, ao alcance de crianças nem perto de materiais inflamáveis.**
	- **Não introduza as mãos no projector, depois de a lâmpada ter sido removida. Se tocar nos componentes ópticos no interior, poderá causar um desnível de cores e distorção das imagens projectadas.**

![](_page_53_Picture_23.jpeg)

- 7. Baixe a nova lâmpada, conforme mostrado na ilustração.
- 8. Aperte o parafuso que prende a lâmpada.
- 9. Certifique-se de que a alavanca está totalmente plana e presa no sítio.
- **Os parafusos soltos podem provocar uma má ligação e dar origem a uma avaria.**
	- **Não aperte demasiado o parafuso.**
	- 10. Volte a colocar a tampa da lâmpada do projector.

11. Aperte o parafuso que prende a tampa da lâmpada.

- **Os parafusos soltos podem provocar uma má ligação e dar**   $\sqrt{N}$ **origem a uma avaria.**
	- **Não aperte demasiado o parafuso.**

12. Ligue à electricidade e reinicie o projector.

- 13. Após a apresentação do logótipo de arranque, reinicie o temporizador da lâmpada através do menu de ecrã.
- No menu de ecrã **Avançado**, aceda a **DEFIN. SISTEMA: Avançada** > **Repor temp lâmp**, e seleccione **Repor**.
- No menu de ecrã **Bás.**, se não houver nenhum sinal ligado ao projector, aceda a **Repor temp lâmp** e seleccione **Repor**; em caso de sinais ligados, aceda ao menu **Defin.** > **Repor temp lâmp**, e seleccione **Repor**.
- **Não reponha a lâmpada se não a substituir ou se a lâmpada não for nova, pois pode provocar uma avaria.**

É apresentada a mensagem "**Rest. bem-sucedido**", para o informar que o temporizador da lâmpada foi resposto em "0".

![](_page_54_Picture_15.jpeg)

![](_page_54_Picture_16.jpeg)

![](_page_54_Picture_17.jpeg)

![](_page_54_Picture_18.jpeg)

![](_page_54_Picture_19.jpeg)

# <span id="page-55-0"></span>Indicadores

Existem três indicadores que exibem o estado do projector. Verifique o seguinte para obter informações acerca das luzes indicadoras. Se houver algo errado, desligue o projector e contacte o revendedor.

#### **• Quando o projector está num estado normal**

![](_page_55_Picture_181.jpeg)

#### **• Quando o projector está num estado anormal**

![](_page_55_Picture_182.jpeg)

# <span id="page-56-0"></span>Resolução de problemas

![](_page_56_Picture_247.jpeg)

# <span id="page-57-0"></span>Especificações

# <span id="page-57-1"></span>Especificações do projector

**Todas as especificações estão sujeitas a alteração sem aviso prévio.** 

## Ópticas

Resolução 1920 (H) x 1080 (V) Sistema de ecrã Sistema DLP™ de um só chip Número F da lente  $F = 2,59$  a 2,87, f = 16,88 a 21,88 mm (W1070+)  $F = 2.6$  a 2,78, f = 10,2 a 12,24 mm (W1080ST+) Lâmpada Lâmpada de 240 W

### Eléctricas

Fonte de alimentação 100-240 V CA, 3,5 A, 50-60 Hz (Automático) Consumo de energia 375 W (Máx.); < 0,5 W (Em espera)

### Mecânicas

Peso 2,75 kg (6,06 lbs) (W1070+) 2,85 kg (6,28 lbs) (W1080ST+)

### Terminais de saída

Altifalante (Estéreo) 10 watt x 1 Saída de sinal áudio Tomada áudio PC x 1

#### Controlo

Controlo de série RS-232 9 pinos x 1 Receptor IR x 2 12 V CC (Máx. 0,5 A) x 1

#### Terminais de entrada

Entrada para computador Entrada RGB D-Sub 15 pinos (fêmea) x 1 Entrada de sinal vídeo VÍDEO Tomada RCA x 1 Entrada de sinal SD/HDTV Tomada Analógica - Componente RCA x 3 (através de entrada RGB) Digital - HDMI x 1 Digital - HDMI/MHL x 1

Entrada de sinal áudio Entrada áudio Tomada RCA áudio (L/R) x 2 Tomada áudio PC x 1

#### Porta USB (Tipo A x 1; Mini B x 1 )

#### Requisitos Ambientais

Temperatura de funcionamento 0°C–40°C ao nível do mar

Humidade de funcionamento 10%–90% (sem condensação)

Altitude de funcionamento 0–1499 m a 0°C–35°C 1500–3000 m a 0°C-30°C (com Modo Grande Altitude ligado)

# <span id="page-58-0"></span>Dimensões

311,87 mm x 244,12 mm x 104 mm (L x P x A)

![](_page_58_Figure_2.jpeg)

## <span id="page-58-1"></span>Montagem no tecto

![](_page_58_Figure_4.jpeg)

Unidade: mm

# <span id="page-59-0"></span>Tabela de tempos

## Temporização suportada para entrada de PC

![](_page_59_Picture_151.jpeg)

![](_page_60_Picture_71.jpeg)

**\*Temporização suportada para sinal 3D com formato Fotograma Sequ., Topo-Fundo e Lado a lado.**

**\*\*Temporização suportada para sinal 3D com formato Fotograma Sequ.**

**\*\*\*Temporização suportada para sinal 3D com formato Topo-Fundo e Lado a lado.**

**As temporizações acima podem não ser suportadas devido ao ficheiro EDID e limitações da placa VGA. É possível que algumas temporizações não possam ser escolhidas.**

# Temporização suportada para entrada HDMI (HDCP)

![](_page_61_Picture_168.jpeg)

![](_page_62_Picture_246.jpeg)

**\*Temporização suportada para sinal 3D com formato Fotograma Sequ., Topo-Fundo e Lado a lado.**

**\*\*Temporização suportada para sinal 3D com formato Fotograma Sequ.**

**\*\*\*Temporização suportada para sinal 3D com formato Topo-Fundo e Lado a lado.**

![](_page_62_Picture_247.jpeg)

![](_page_62_Picture_248.jpeg)

**\*Temporização suportada para sinal 3D com o formato Emb. moldura, Topo-Fundo, Lado a lado, e o formato Fotograma Sequ.**

**\*\*Temporização suportada para sinal 3D com o formato Emb. moldura, Topo-Fundo, e o formato Lado a lado.**

**\*\*\*Temporização suportada para sinal 3D com formato Topo-Fundo e Lado a lado.**

**\*\*\*\*Temporização suportada para sinal 3D com formato Fotograma Sequ.**

**\*\*\*\*\*Temporização suportada para sinal 3D com formato Lado a lado.**

![](_page_63_Picture_178.jpeg)

## Temporização suportada para entrada MHL

## Temporização suportada para EDTV e HDTV (via entradas Componente)

![](_page_63_Picture_179.jpeg)

**\*Temporização suportada para sinal 3D com formato Fotograma Sequ.**

## Temporização suportada para entrada de vídeo

![](_page_63_Picture_180.jpeg)

**\*Temporização suportada para sinal 3D com formato Fotograma Sequ.**

# <span id="page-64-0"></span>Informações sobre a garantia e direitos de autor

# <span id="page-64-1"></span>Garantia

A BenQ garante este produto contra quaisquer defeitos de material ou de mão-de-obra, sob condições normais de utilização e armazenamento.

Qualquer reclamação dentro do prazo da garantia deve ser acompanhada da prova de compra. Na eventualidade de este produto apresentar qualquer defeito durante o prazo da garantia, a exclusiva obrigação da BenQ e o exclusivo recurso do cliente será a substituição de todas as peças defeituosas (mão-de-obra incluída). Para obter assistência dentro do prazo da garantia, deve comunicar imediatamente os defeitos detectados ao revendedor onde adquiriu o produto.

Importante: A garantia acima indicada será anulada se o cliente não utilizar o produto de acordo com as instruções escritas da BenQ, em especial, a humidade ambiente deverá estar entre 10% e 90%, a temperatura entre 0°C e 35°C, a altitude deve ser inferior a 3000 metros e não deve ser utilizado num ambiente poeirento. Esta garantia concede ao cliente direitos legais específicos, podendo existir outros direitos que podem variar conforme a região.

Para obter mais informações, visite o website www.BenQ.com.

# <span id="page-64-2"></span>Direitos de autor

Copyright © 2014 pela BenQ Corporation. Todos os direitos reservados. Nenhuma parte desta publicação pode ser reproduzida, transmitida, guardada num sistema de recuperação ou traduzida para qualquer outra língua ou linguagem de computador, em qualquer forma ou por qualquer meio electrónico, mecânico, magnético, óptico, químico, manual ou de outra maneira, sem autorização escrita prévia da BenQ Corporation.

Todas as marcas registadas e comerciais são de propriedade de seus respectivos proprietários.

# <span id="page-64-3"></span>Exclusão de Responsabilidade

A BenQ Corporation não faz representações ou garantias, quer expressas ou implícitas, no que respeita a este conteúdo e renuncia especificamente quaisquer garantias, negociações ou adequação para qualquer objectivo em particular. Além disso, a BenQ Corporation reserva-se o direito de rever esta publicação e de fazer alterações, periodicamente, nos conteúdos em análise sem obrigação da BenQ Corporation notificar qualquer pessoa sobre tal revisão ou alterações.